# **ZONT CONNECT**

## **Система удаленного управления газовыми котлами BAXI и De Dietrich**

**ZONT CONNECT** (далее Термостат) в соответствии заданными параметрами автоматически регулирует работу котла в режиме нагрева так, чтобы в помещении сохранялась заданная температура. Он контролирует техническое состояние котла и сигнализирует о его неисправности при возникновении аварии или отключении напряжения питания. Команды управления, настройка режимов работы, и передача данных о рабочих параметрах котла и термостата осуществляются по каналу GSM связи и через интернет.

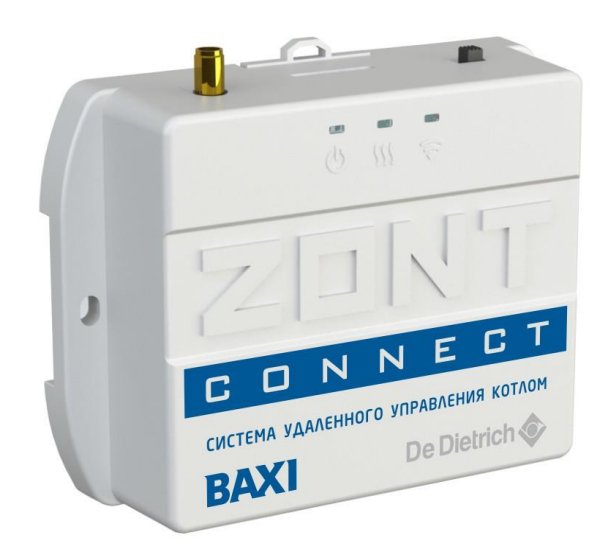

Термостат предназначен для дистанционного контроля и управления сложным водонагревательным оборудованием, поэтому монтажные работы и настройка должны производиться с соблюдением требований по технике безопасности и при обязательном участии специально обученных квалифицированных специалистов компании-производителя отопительного и водонагревательного оборудования

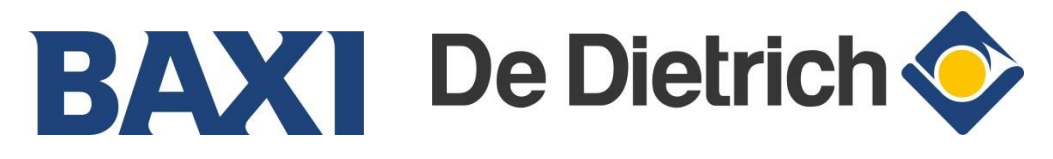

*Производитель не несет ответственности за любое повреждение, возникшее в результате неправильной установки и эксплуатации термостата, будь то повреждение отопительного оборудования или непосредственно самого установленного прибора.* 

*Схемы подключения, приведенные в настоящей инструкции, имеют справочный характер и требуют строгого соответствия технической документации на подключаемое отопительное оборудование.*

## **Способы управления Термостатом**

#### **Для дистанционного управления используются:**

- **[Веб–сервис](https://zont-online.ru/service) ZONT** (личный кабинет на сайте [www.zont-online.ru](http://www.zont-online.ru/))
- **[Приложение ZONT](https://zont-online.ru/app_mobile)** (для мобильных устройств на платформе **iOS** и **Android)**
- **Сотовый телефон** (СМС команды и управление через дозвон на Голосовое меню)

#### **Для ручного управления можно использовать:**

- **[Внешнюю панель](https://zont-online.ru/internet-magazin/dop/sensor-control-panel) управления ZONT (модели МЛ-726 или МЛ-732)**
- **Комнатный терморегулятор** (требуется его подключение к свободному входу термостата ZONT)

## **Функциональные возможности**

Термостат имеет встроенный GSM модем. Управление котлом возможно с любого телефона, планшета или ПК, через бесплатные приложения для телефона или личный кабинет на сайте. В основной блок вставляется SIM карта любого оператора, обеспечивающего устойчивый приём.

Термостат можно подключать к котлу вместо комнатного термостата и удаленно управлять температурой помещения. При подключении к моделям BAXI, имеющим интерфейс OpenTherm, Термостат открывает еще больше возможностей управления котлом. Вы сможете задавать разные режимы отопления дома, и одним нажатием на своем смартфоне, выбирать нужный в данный момент. При помощи удобного графического интерфейса можете составить суточное и недельное расписание температуры в доме для наиболее оптимального расходования газа.

### **Контроль состояния и управление работой котла через веб-сервис и мобильное приложение ZONT**

- отображение текущего состояния котла;
- отображение текущей температуры помещения;
- выбор предустановленных режимов для поддержания заданной температуры (воздуха или теплоносителя);
- мониторинг температур (воздуха, теплоносителя, ГВС);
- программирование работы котла по недельному расписанию;
- контроль состояния дополнительных датчиков (протечки, утечки газа, охранных).

### **Оповещение владельца котла**

- при отклонении текущей температуры от заданных пороговых значений;
- при аварии котла и неисправности котла;
- при неисправности подключенных датчиков температуры;
- -при пропадании и при восстановлении основного напряжения питания;

- при срабатывании дополнительных охранных датчиков (функция «Охранная сигнализация»).

### **Запись и хранение истории событий (за последние 3 месяца)**

- время работы котла и мониторинг измеряемых температур;
- время появления аварий и ошибок в работе котла;
- время пропадания и восстановление основного напряжения питания;
- время входящих звонков и текст входящих СМС;
- дата и номер версии при обновлении ПО;

## **Дистанционное обновление ПО**

- обновление программного обеспечения термостата из личного кабинета веб-сервиса.

## **Технические характеристики**

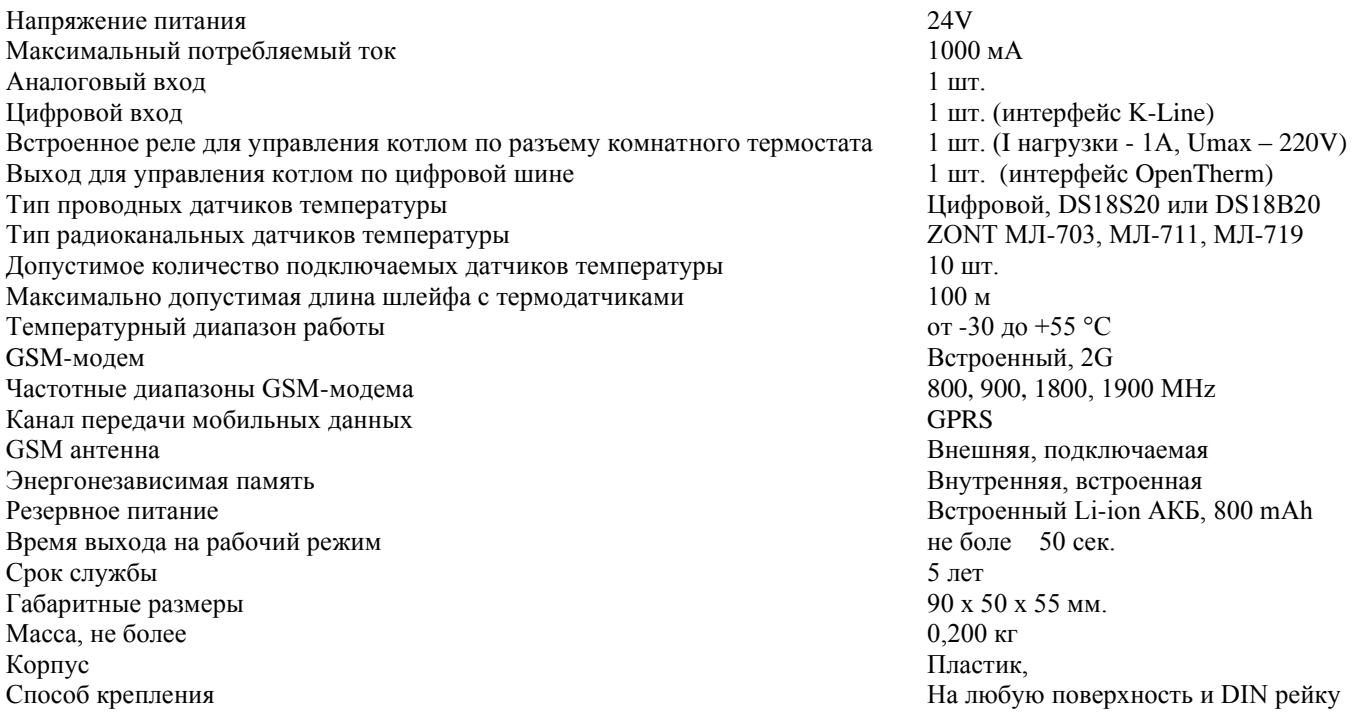

## **Комплект поставки**

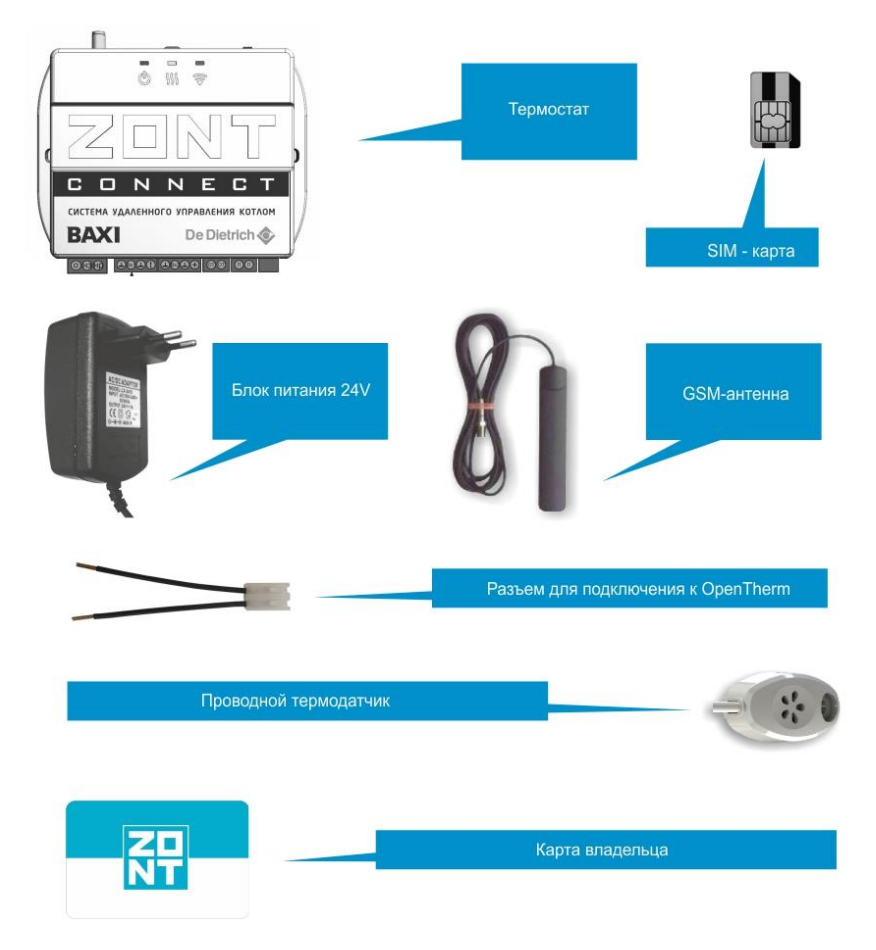

## **Назначение контактов, выключателей и индикаторов**

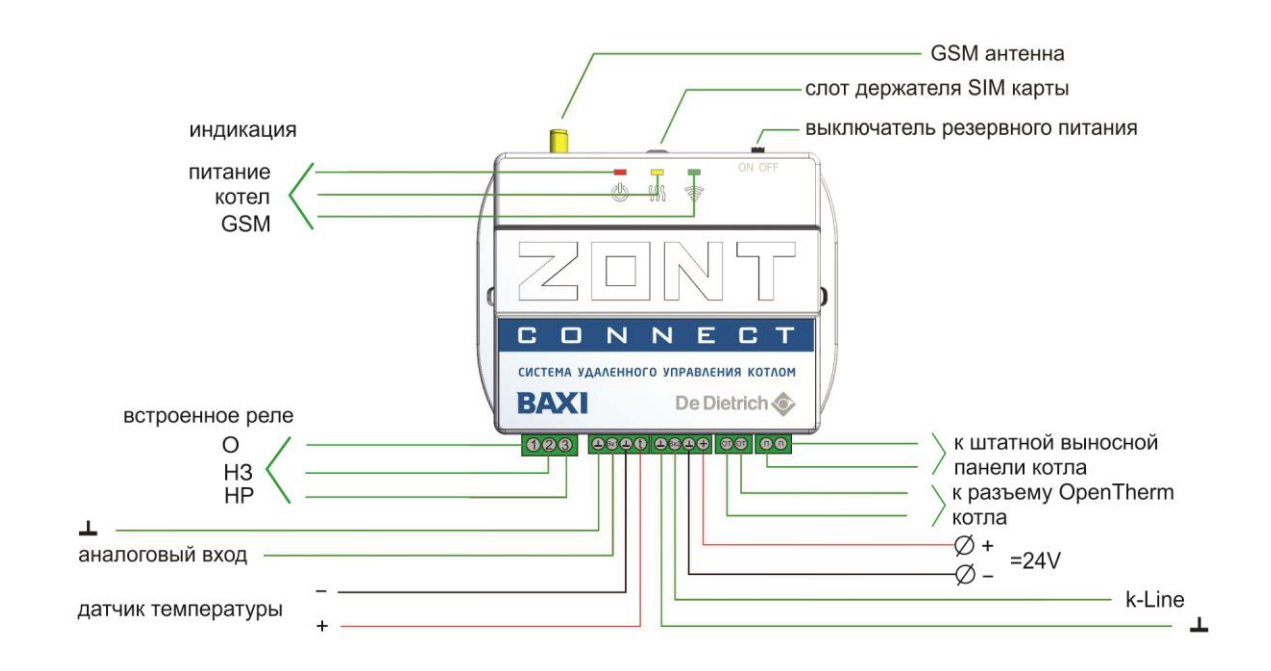

## **Регистрация и стартовые настройки в веб-сервисе ZONT**

Управление термостатом осуществляется через интернет, который обеспечивает сим-карта, устанавливаемая в GSM модем устройства. Для регистрации термостата в веб-сервисе и обеспечения его связи с сервером важно соблюдать приведенные ниже рекомендации по подготовке устройства к первому включению и эксплуатации.

### **ОБЯЗАТЕЛЬНО, до первого включения термостата, создайте личный кабинет в веб-сервисе**

#### • **Откройте сайт [www.zont-online.ru](http://www.zont-online.ru/) и нажмите кнопку «Вход»**

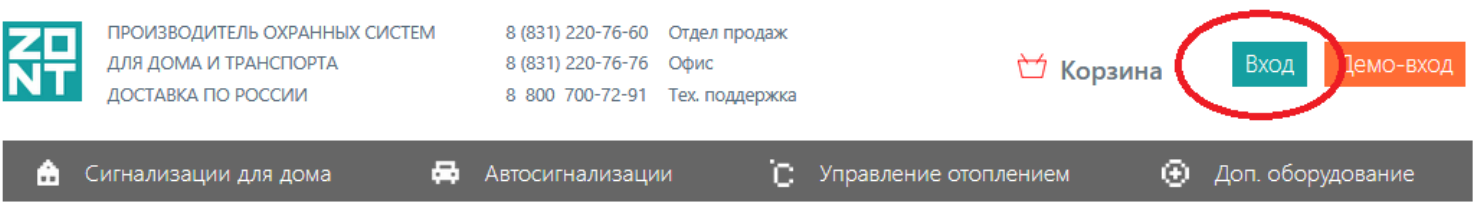

• **В предлагаемой форме укажите Логин и Пароль, из регистрационной карты комплекта поставки и нажмите «Войти»**

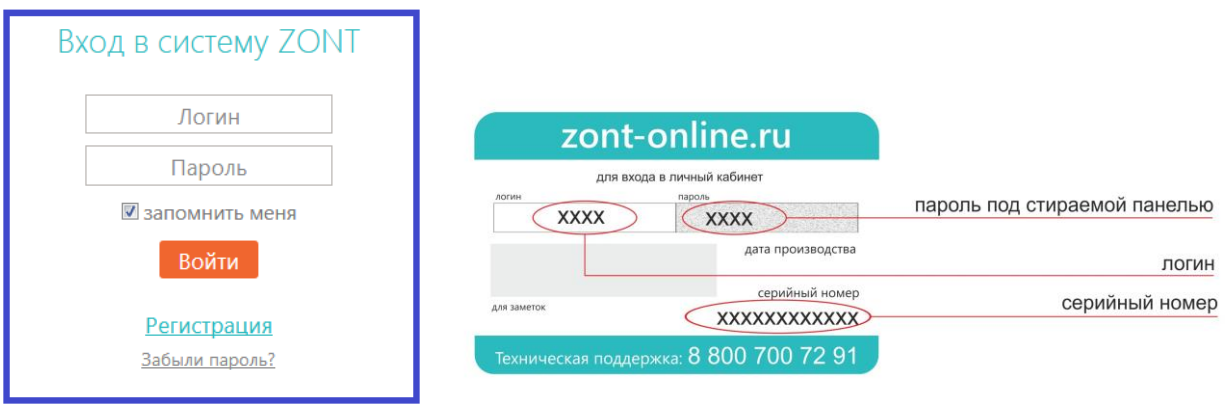

Если регистрационная карта отсутствует, выберите пункт Регистрация и в предлагаемой форме заполните все поля.

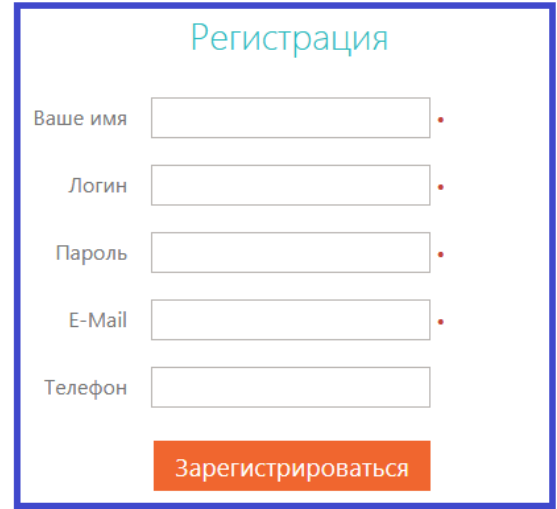

В личный кабинет поступит приглашение подтвердить адрес электронной почты, указанной при регистрации. Обязательно подтвердите адрес, т.к. он вам может понадобиться для восстановления пароля или логина в случае их утери.

• **Добавьте в личный кабинет термостат по серийному номеру** Добро пожаловать! Нажмите кнопку «*Добавить*». Чтобы начать работу, добавьте своё устройство ZONT Добавить Из списка выберите модель регистрируемого устройства. Модель **ТЕРМОСТАТЫ** ZONT H-1 ZONT H-1V ZONT H-1B ZONT H-2 КОНТРОЛЕРЫ ОТОПЛЕНИЯ Правильно укажите серийный номер, придумайте название, задайте пароль доступа в голосовое меню и укажите модель котла, к ZONT H-1000 ZONT L-1000 ZONT EXPERT которому подключается термостат.  $-$  ZONT H-1000 Нажмите кнопку «*Добавить*». Укажите серийный номер .<br>12-значный номер, указанный на корпусе, в паспорте и гарантийном тало Назовите устройство .<br>юбое название, например «Котёл» Задайте пароль доступа в голосовое меню .<br>Цифровой код, который нужно будет ввести при звонке на устройство. Можно .<br>оставить пустым, тогда устройство будет принимать звонки только с доверенных Модель котла Производитель Молель добавить

## **Включение и первичные настройки**

• **Установите SIM-карту в термостат. При установке ориентируйте карту правильно.**

В комплект поставки входит SIM-карта **Билайн, тариф «Прием».** На ее балансе нет средств, поэтому перед установкой в прибор необходимо пополнить баланс на сумму не менее 120 р.

**Обязательно зарегистрируйте SIM-карту на себя. Это можно сделать дистанционно с сайта ТП Прием: [https://tarif-priem-gsm.ru/index.php.](https://tarif-priem-gsm.ru/index.php)** 

После регистрации позвоните по телефону технической поддержки **ТП Прием 8 800 550 5173** и уточните статус активности SIM-карты

#### **Внимание!**

Если будет использоваться другая SIM-карта, то проверьте, что бы были подключены и активированы услуги GPRS/SMS/USS, а баланс лицевого счета был больше нуля. Обязательно уточните условия предоставления трафика за мобильный интернет. GSM-модем в устройствах ZONT поддерживает только 2G, поэтому при выборе сим-карты, это надо учитывать.

Предоставляемый интернет-трафик должен быть без ограничений по типу поддерживаемых устройств и **в том числе поддерживать устройства типа «Модем»**.

#### • **Подключите GSM-антенну и включите основное питание термостата.**

Переставьте переключатель резервного аккумулятора в положение «ON». Красный индикатор должен загореться, а зеленый индикатор сначала начнет редко мигать (поиск сети GSM), а потом сменит мигание на постоянное горение с серией редких промаргиваний, что означает- связь с сервером установлена.

#### **Назначение индикаторов**

По подсветке **Зеленого индикатора** можно оценить :

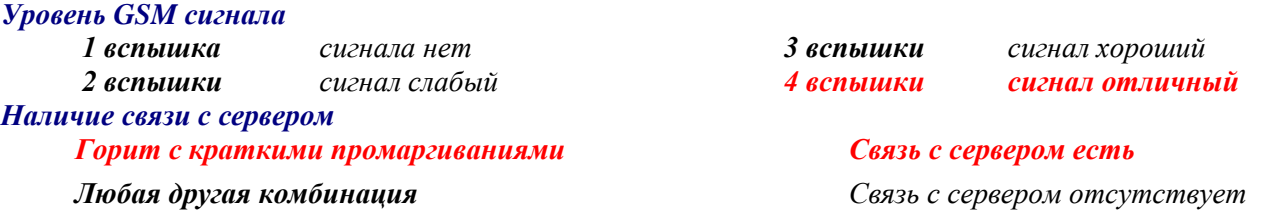

**Желтый индикатор -** индикация команды от термостата на включение котла в режим нагрева;

**Красный индикатор** - индикация наличия напряжения питания;

#### • **Откройте меню «Настройки» и выберите «Настройки GSM».**

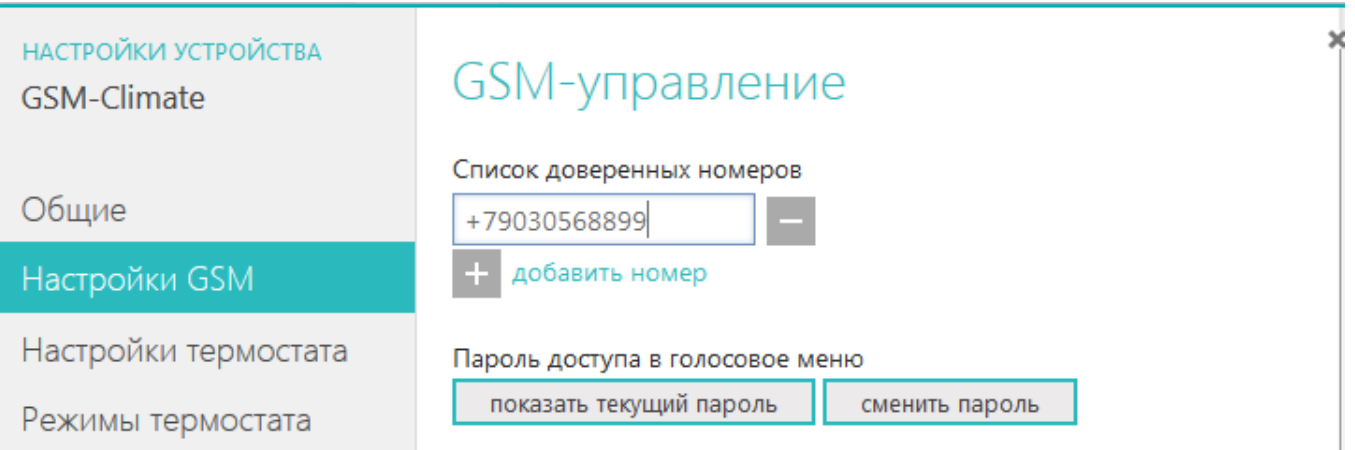

Составьте список доверенных телефонных номеров (до 5-ти шт.) для управления работой термостата по сотовой связи (Дозвон и СМС). Как правило это телефоны владельца термостата и его доверенных лиц.

Задайте Пароль доступа в Голосовое меню при дозвоне с других телефонов.

## **Структура Голосового меню**

(Управление работой термостата клавишами телефона)

- ➢ Включить Режим Комфорт клавиша 1 телефона
- ➢ Включить Режим Расписание клавиша 2 телефона
- ➢ Включить Режим Эконом клавиша 3 телефона
- ➢ Узнать баланс SIM-карты клавиша 5 телефона
- ➢ Включить справку голосового меню клавиша \* телефона (звездочка)
- $\triangleright$  Повтор голосового информатора клавиша # телефона (решетка)

## **Управление SMS-командами** (полный список команд смотрите в Приложении 1)

Управление доступно при отправке команд с доверенных телефонных номеров или прочих номеров по паролю.

## **Например:**

1. Отправка SMS-команды для включение режима «Эконом» с новой температурой 18 градусов с доверенного телефонного номера: *Режим эконом 18*

2. Отправка SMS-команды для включение режима «Эконом» с новой температурой 18 градусов с телефонного номера не входящего в список доверенных: *ххх Режим эконом 18 ,* где *ххх* - пароль доступа.

## • **Откройте меню «Настройки» и выберите «Оповещения».**

Укажите номера телефонов (до 5-ти шт.) для получения тревожных оповещений и информационных событий. Выберите способ доставки оповещений.

*Тревожные оповещения:* 

- Авария котла
- Пропадание и восстановление напряжения питания
- Падение температуры ниже заданных порогов
- Срабатывание датчиков

*Информационные оповещения:* 

- Низкий баланс средств на SIM-карте
- Низкое напряжение питания

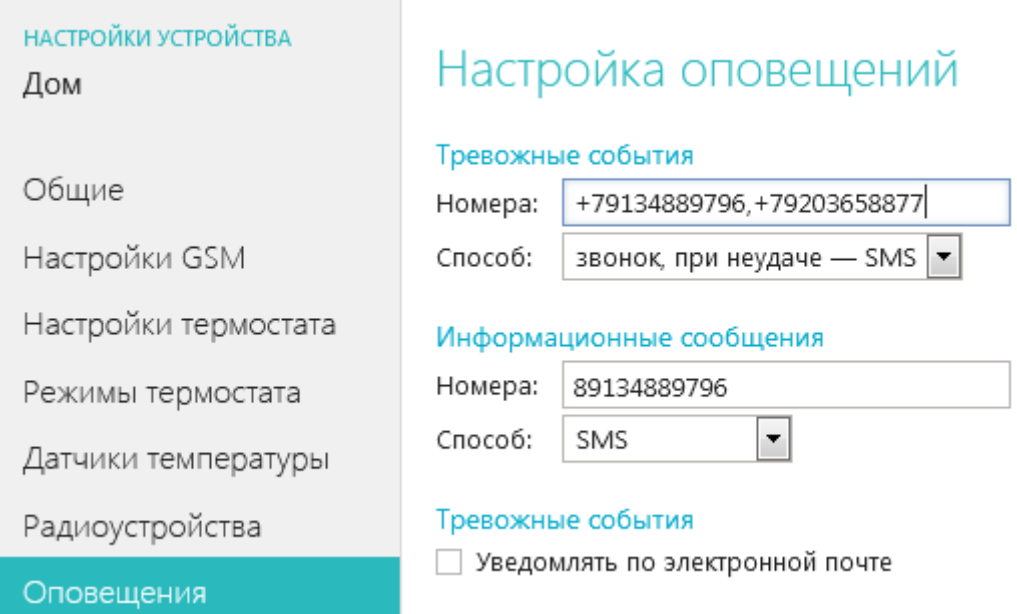

## **Схема подключения термостата к котлу (на примере модели LUNA-3 Comfort)**

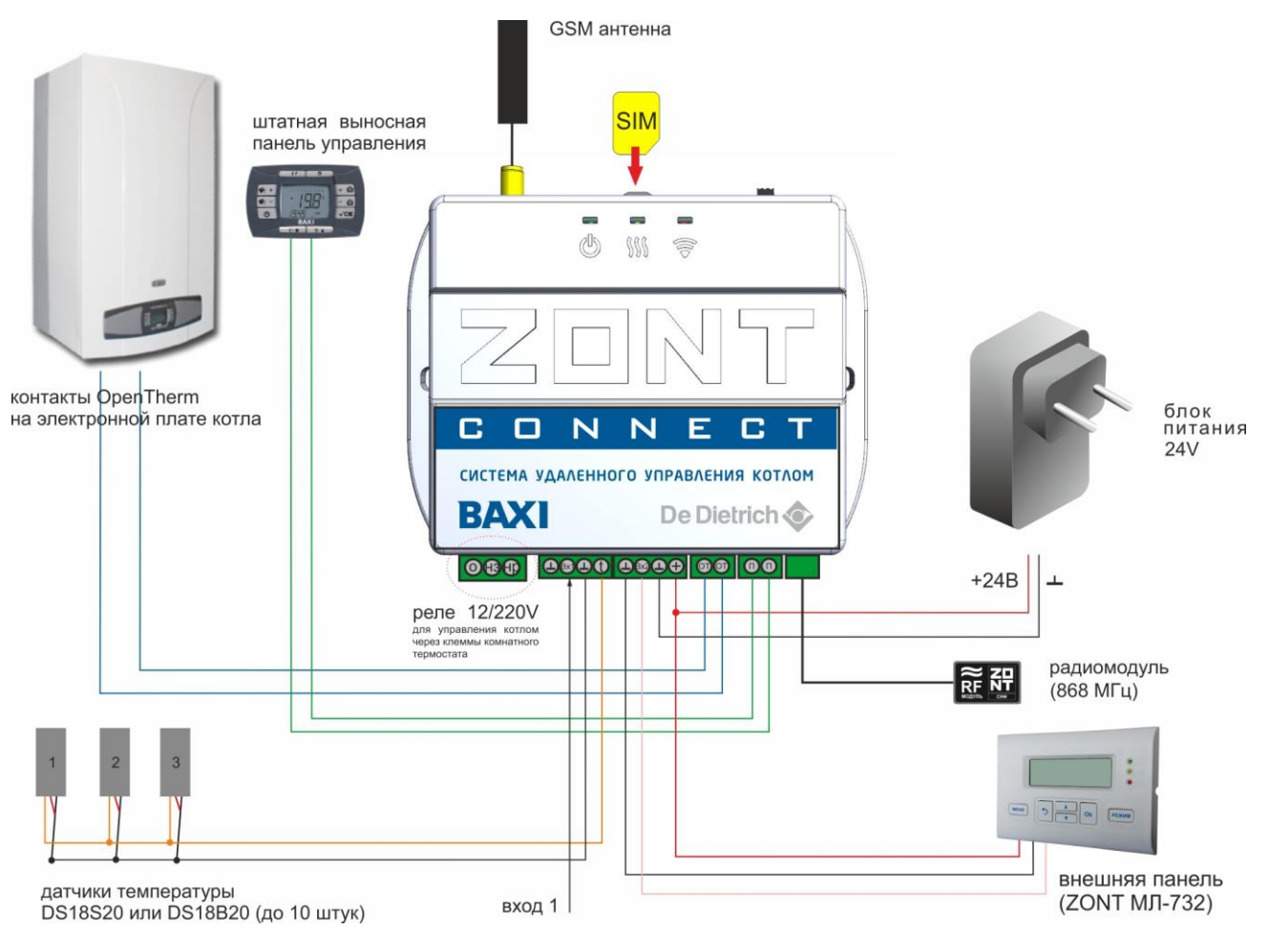

#### **Термостат к котлу можно подключить 2-мя разными способами:**

#### 1. Вместо комнатного термостата

2. К специальному разъему для подключения устройств внешнего управления, работающих по протоколу OpenTherm

**1-ый способ** называется «**Релейный**». Котел при таком управлении полностью включается или полностью выключается, поддерживая заданную температуру, которая контролируется датчиком температуры из комплекта поставки термостата.

Для управления котлом у термостата предназначено встроенное реле, рассчитанное на нагрузку 220 В. Перекидные контакты реле выведены на 1,2 и 3 клемму термостата.

**1**- «Общий контакт», **2** – «Нормально замкнутый контакт», **3** – «Нормально разомкнутый контакт»..

*По документации на котел, к которому подключается термостат ZONT, найдите разъем для внешнего термостата. Скорее всего, на нем будет перемычка. Чтобы убедиться, что это те самые клеммы попробуйте убрать перемычку - котел должен выключиться. При возвращении перемычки на место - котел должен включиться. Соблюдайте меры безопасности - на перемычках может быть напряжение 220В. Существуют котлы, в которых включение делается не замыканием, а размыканием клемм. В этом случае перемычки не будет.*

**2-ый способ** называется « **Цифровой**». Применяется, если подключаемый котел поддерживает цифровой интерфейс **OpenTherm**. Мощность котла при таком управлении регулируется плавно без частых полных выключений. Достигается это модуляцией горелки, которой управляет электроника котла.

**Рис 1**

#### **Алгоритм работы котла при управлении по OpenTherm:**

Термостат при управлении котлом по цифровой шине OpenTherm «*знает*» фактическую и установочную температуры теплоносителя, а также заданную температуру в помещении. Он постоянно вычисляет, насколько именно текущая температура воздуха в помещении отклонилась от заданной, и чем больше эта разница, тем более высокую температуру теплоносителя термостат задает котлу.

Регулирование заданной температуры теплоносителя достигается за счет модуляции мощности горелки, которую выполняет непосредственно электроника котла.

Для правильной работы алгоритма управления по цифровой шине, рекомендуется на котле выставлять максимальный уровень модуляции. Ограничить модуляцию дистанционно можно из личного кабинета сервиса ZONT, за счет ее уменьшения в процентном соотношении от уровня модуляции, установленной настройками котла.

Подключение к внутреннему протоколу котла позволяет считывать параметры его работы, информацию от штатных датчиков и обеспечивает автоматический контроль технического состояния. При возникновении неисправности и аварийной остановке котла, термостат фиксирует и расшифровывает код ошибки и передает информацию для отображения в веб-сервисе.

#### **Рекомендации по подключению термостата по OpenTherm к котлам разных поколений**

#### **Внимание!**

На электронных платах настенных котлов BAXI 3-го, 4-го и 5-го поколений существует специальный разъем подключения устройств для внешнего управления, работающих по протоколу OpenTherm.

У Термостата для подключения к разъему OpenTherm предназначен **отдельный цифровой выход.** Полярность при подключении можно не учитывать.

Термостат при управлении котлом по OpenTherm полностью переключает управление на себя, таким образом, органы управления котлом (кнопки и ручки) перестают функционировать!

При подключении термостата к разъему OpenTherm необходимо:

- предварительно отключить котел от электросети;
- подсоединить, а затем включить Термостат;
- подключить котел к электросети;
- настроить Термостат и запустить котел.

При отключении термостата от к разъема OpenTherm котла необходимо:

- выключить котел командой от Термостата;
- отключить котел от электросети;
- Отключить Термостат;
- отсоединить Термостат от разъема OpenTherm котла.

При несоблюдении порядка отключения возможно появление ошибки Е31

Следуйте приведенным ниже рекомендациям по установке перемычки комнатного термостата на колодке электропитания, а также положениям указанных параметров. Регулятор температуры отопления устанавливайте в максимальное значение.

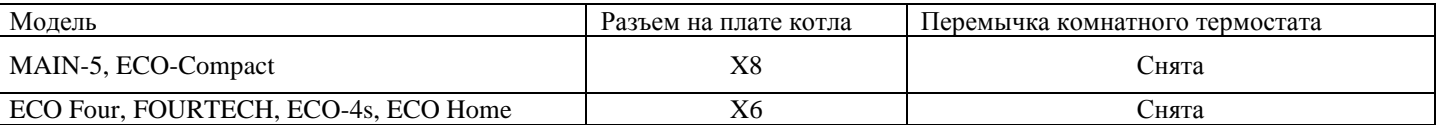

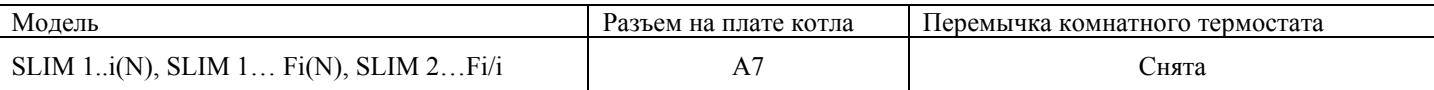

Для подключения к BAXI SLIM необходимо использовать интерфейсную плату (артикул KHG71407251) для QAA73.

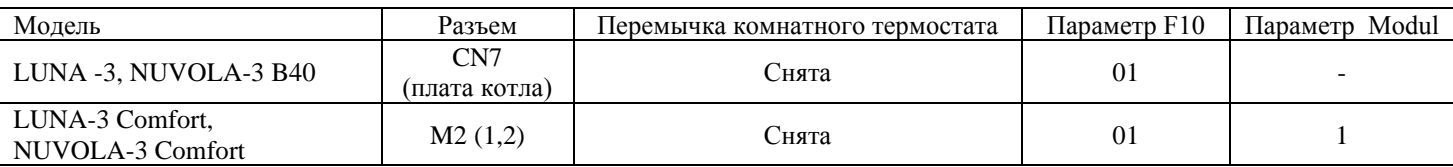

**Для обеспечения обмена данными по цифровой шине OpenTherm** между котлом и термостатом в Настройках термостата нужно обязательно указать

**назначение для Входа №2** – «**ОТ-адаптер, радиомодуль или не используется**»:

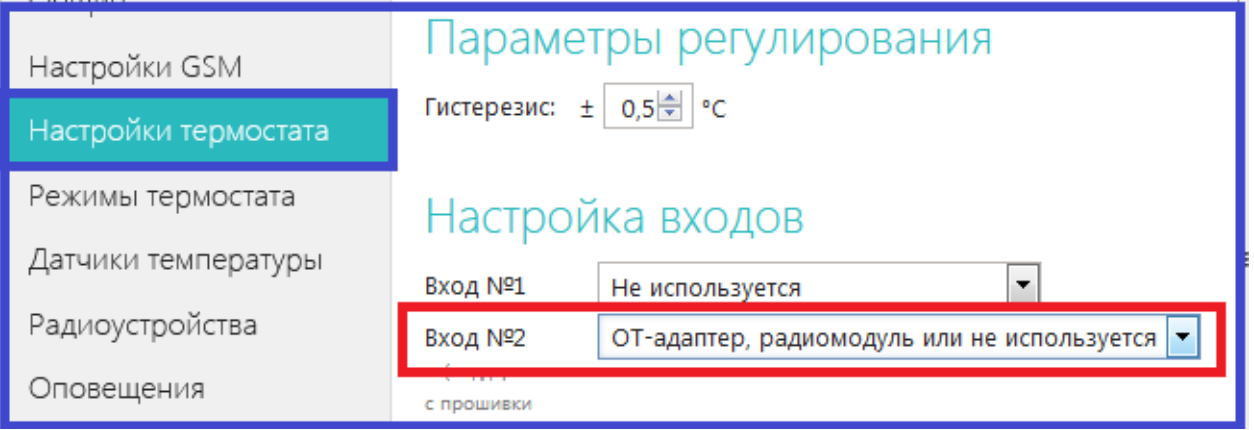

## **Рекомендации по настройке управления по цифровой шине OpenTherm**

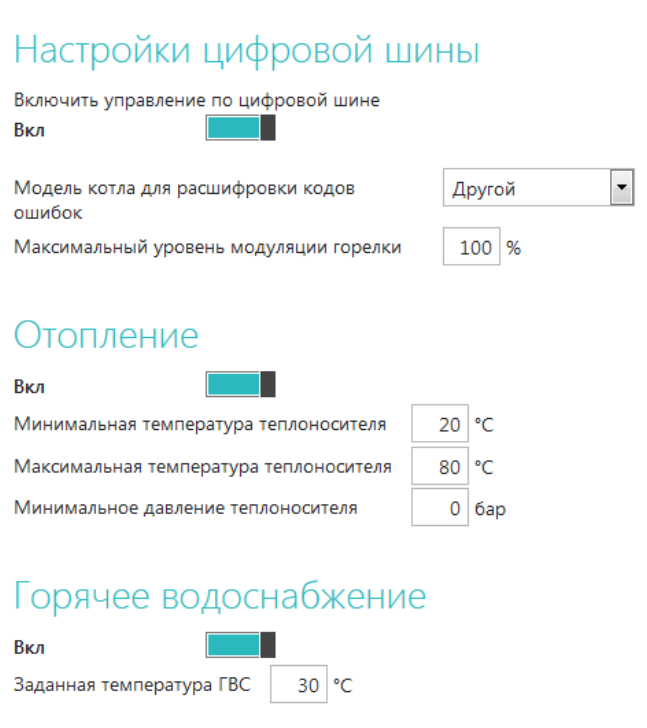

При подключении термостата к котлу по цифровой шине вам необходимо в одноименной настройке веб-сервиса включить этот вид управление и выполнить настройки:

#### **Максимальный уровень модуляции**

Ограничивает разрешенную сервисным режимом котла мощность горения горелки.

Например, если в сервисном меню котла выбрана мощность 50%, то устанавливаемый здесь уровень модуляции в 30% будет ее дополнительно ограничивать.

#### **Включить контур отопления**

Разрешает управление работой котла по информации от его штатных датчиков.

Допускается ввод пороговых значений температуры теплоносителя и давления в пределах разрешенных сервисным режимом котла;

#### **Включить горячее водоснабжение**

Разрешает управление ГВС и ввод заданной температуры ГВС.

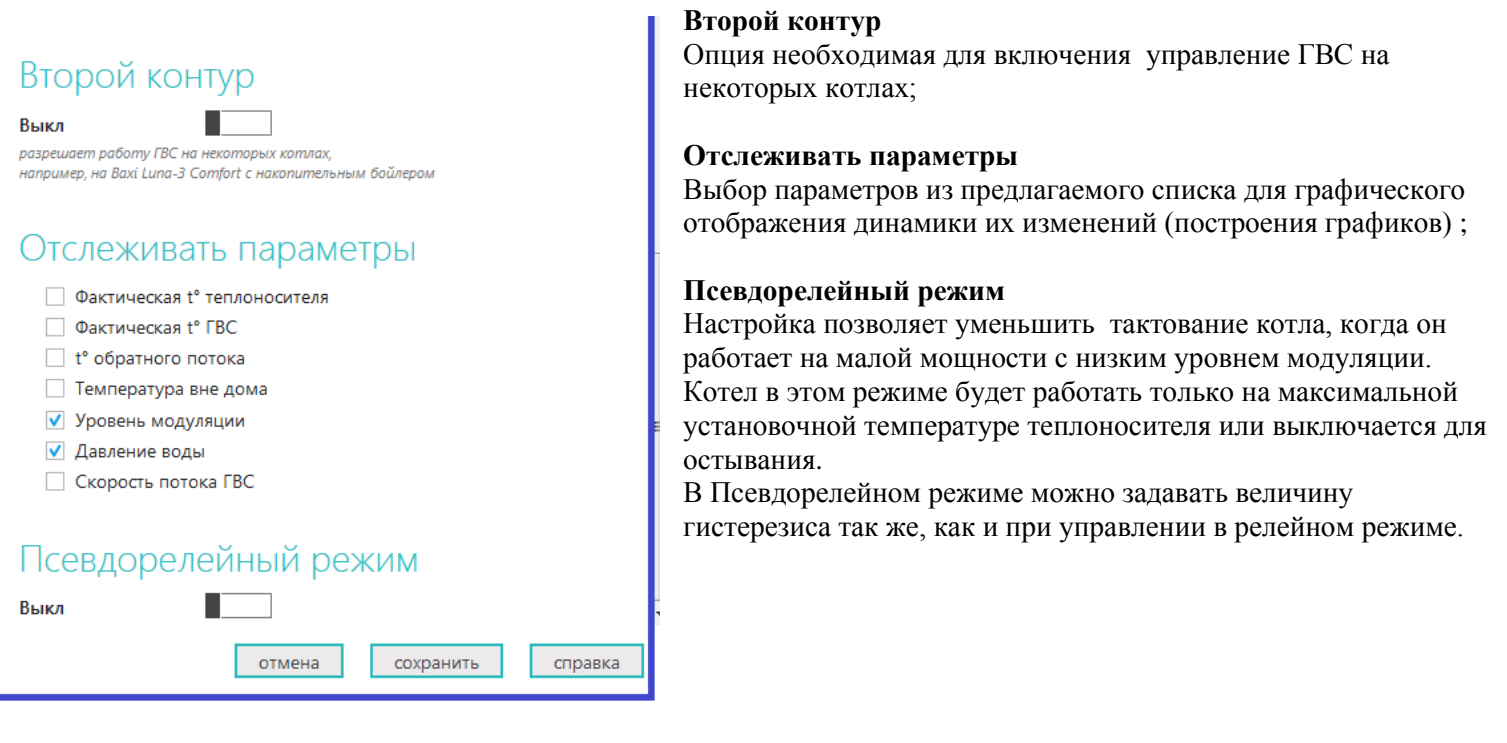

## **Подключение датчиков температуры и назначение датчика для регулирования**

## **Термостат работает только с проводными цифровыми датчиками температуры (модели DS18В20 и DS18S20) и с оригинальными беспроводными радиодатчиками ZONT (модели МЛ-703, МЛ-719, МЛ-711).**

Датчики температуры предназначены для контроля текущей температуры и регулирования работой источника тепла (котла). Датчики подключаются к специальному входу термостата. Каждый датчик имеет свой уникальный номер, который автоматически определяется сервисом. После подключения датчиков, информация об измеряемой ими температуре отображается в веб-сервисе, на страницах «Отопление», «Состояние» и «Настройка/Датчики температуры».

Для того, чтобы термостат управлял работой котла, необходимо **назначить датчик температуры** по которому будет контролироваться текущая температура. Термостат сравнивает текущую температуру с заданной, и дает команду на включение или выключение котла.

Назначение датчика для регулирования выполняется в веб-сервисе, Настройка «**Датчики температуры**»:

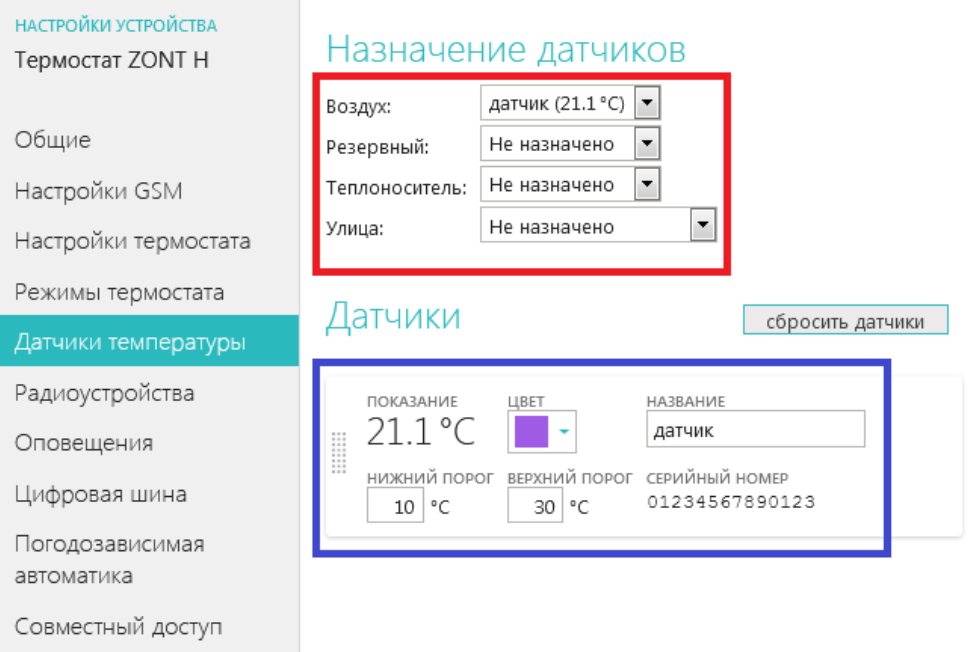

Если котел должен поддерживать заданную температуру воздуха в помещении, то в назначении датчиков нужно указать этот датчик в настройке «**По воздуху**».

Если котел должен поддерживать заданную температуру теплоносителя, то в назначении датчиков нужно указать этот датчик в настройке «**По теплоносителю**».

При неисправности датчика температуры, назначенного для регулирования, управление автоматически переходит на датчик, назначенный **«резервным»**.

Если резервный датчик не назначен, то термостат переходит в аварийный режим работы и включает нагрев котла через равные промежутки времени: 15 минут нагрев включен, 15 минут – котел остывает.

Для измерения **уличной температуры** можно использовать показания дополнительно устанавливаемого датчика уличной температуры или информацию от штатного датчика котла (только при управлении по цифровой шине). Также можно получать информацию о температуре воздуха через интернет с погодного сервера (см. в веб-сервисе настройку «Общие»)

В комплект поставки термостата входит проводной датчик температуры DS18S20 в пластиковом корпусе.

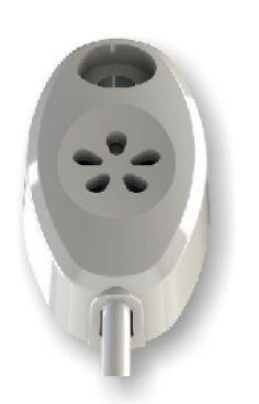

 Данный датчик предназначен для измерения температуры воздуха внутри помещения.

Для измерения **температуры теплоносителя** рекомендуется использовать проводной датчик температуры DS18В20 в металлическом корпусе.

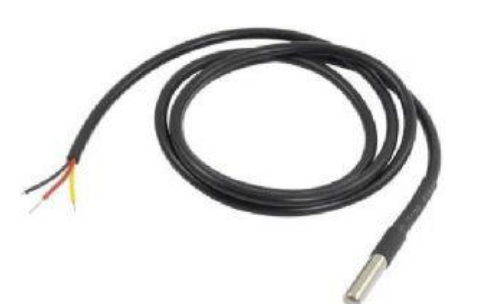

Данный датчик в комплект поставки не входит и приобретается отдельно. Герметичный корпус датчика DS18В20 позволяет использовать его, в том числе, и для измерения уличной температуры.

Датчик не предназначен для погружения в теплоноситель и должен крепиться к трубе системы отопления с помощью хомута.

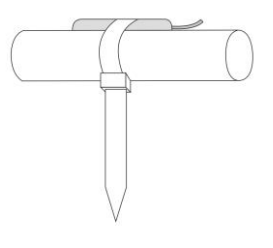

#### ➢ **Подключения проводных датчиков температуры DS18S20 и DS18B20:**

- Всего можно подключить не более 10-ти датчиков;
- Датчики подключаются на один шлейф параллельно друг за другом;
- Удаленность последнего датчика в шлейфе не может превышать 100 м.;
- Максимально допустимое расстояние датчика от шлейфа 0,7 м.;
- Минимально допустимое расстояние между точками подключения датчиков в шлейфе 0,2м.;
- Нельзя прокладывать шлейф с датчиками в одном кабельном канале с электропроводкой помещения;
- Возможны помехи, вызываемые неисправностью люминесцентных и светодиодных светильников.

## ➢ **Подключение и регистрация Радиодатчиков температуры ZONT**

Кроме проводных цифровых датчиков температуры допускается применение радиоканальных датчиков. Данные датчики в комплект поставки не входят и приобретаются отдельно.

- **ZONT МЛ-703 – комнатный датчик температуры**
- **ZONT МЛ-719 – комнатный датчик температуры c функцией контроля влажности**
- **ZONT МЛ-711 – уличный датчик температуры**

Для использования радиодатчиков необходимо подключение к термостату дополнительного устройства – специального радиомодуля (модель **ZONT МЛ-489).**  Радиомодуль подключается к **Цифровому входу 2** (см. Рис.1):

Чтобы Вход, к которому подключен Радиомодуль, мог обрабатывать информацию, в Настройках термостата нужно обязательно указать назначение для данного входа – «**ОТ-адаптер, радиомодуль или не используется**»:

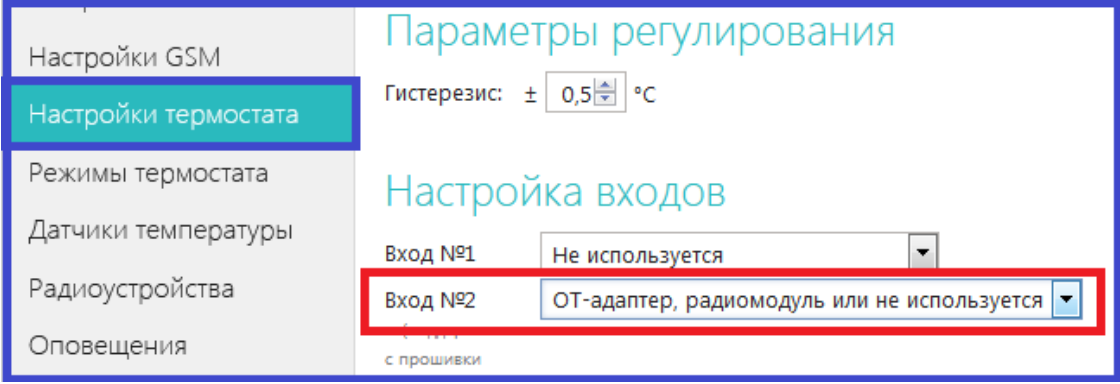

Для использования радиодатчиков их необходимо зарегистрировать в веб-сервисе, Настройка «**Радиоустройства***»*:

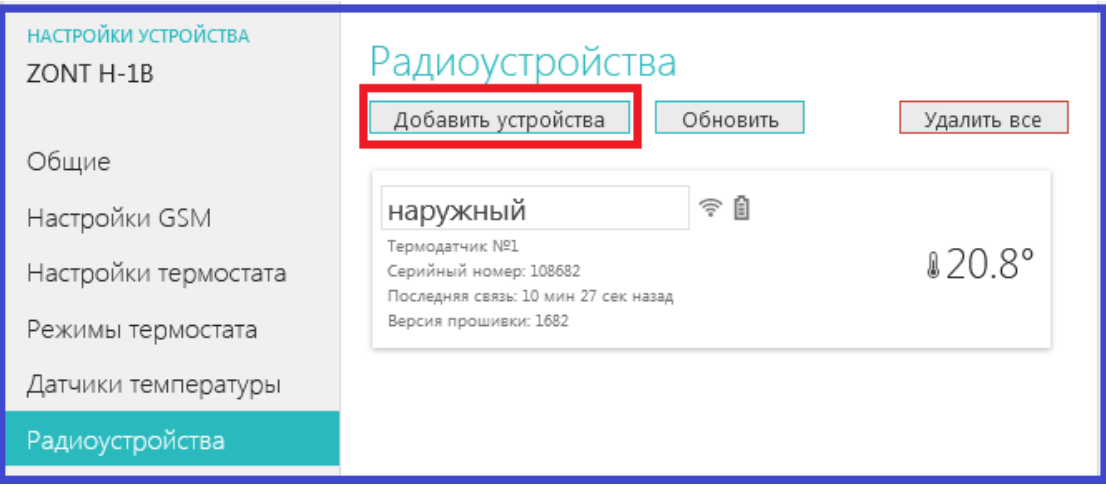

#### **Регистрации радиодатчиков в веб-сервисе:**

- Включите основное питание термостата (не резервный АКБ) и расположите регистрируемый радиодатчик на расстоянии не менее 1 метра от Радиомодуля.
- В веб-сервисе (Настройка «Радиоустройства) нажмите кнопку «**Добавить устройства**»
- Режим регистрации новых радиоустройств включится на 1 минуту, т.е. в течении отведенного времени вы должны выполнить регистрацию.
- Откройте корпус радиодатчика и на плате прибора нажмите и удерживайте кнопку до загорания (не короткого мигания) светодиода. Время горения светодиода примерно 1-1,5 сек. После успешной регистрации радиодатчик появится в списке зарегистрированных и будет отображаться в вебсервисе. При необходимости повторите операцию регистрации.

## **Подключение дополнительных устройств**

**Аналоговый Вход 1** Термостата предназначен **для подключения дополнительных устройств**. Все устройства должны монтироваться последовательно на один шлейф и быть однотипными по формируемому при срабатывании сигналу.

**Варианты использования аналогового входа, из которых можно выбрать только один:**

#### ➢ **Подключение охранных и информационных датчиков**

К термостату все подключаемые датчики должны монтироваться последовательно на один шлейф и быть однотипными по формируемому при срабатывании сигналу. Это могут быть датчики движения, датчики размыкания, извещатели пожарные и дымовые, датчики протечки воды, датчики утечки газа, пороговые датчики давления.

*Примеры подключения* различных датчиков можно посмотреть по ссылке в настройке «**Настройка термостата**»

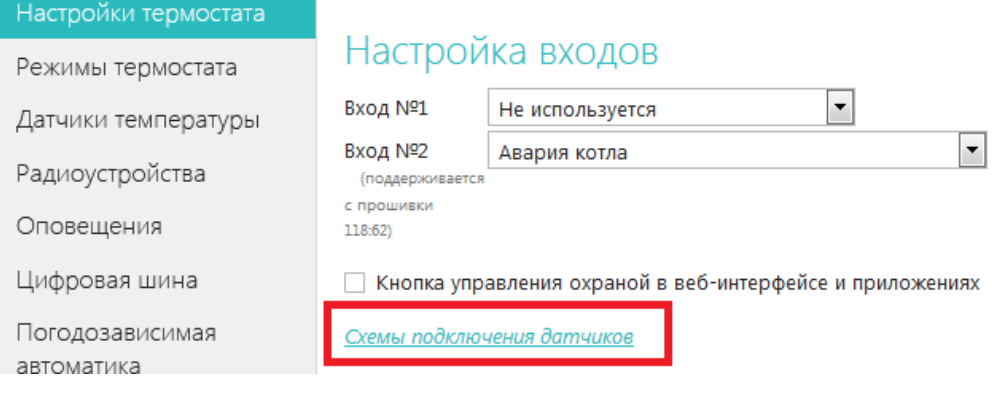

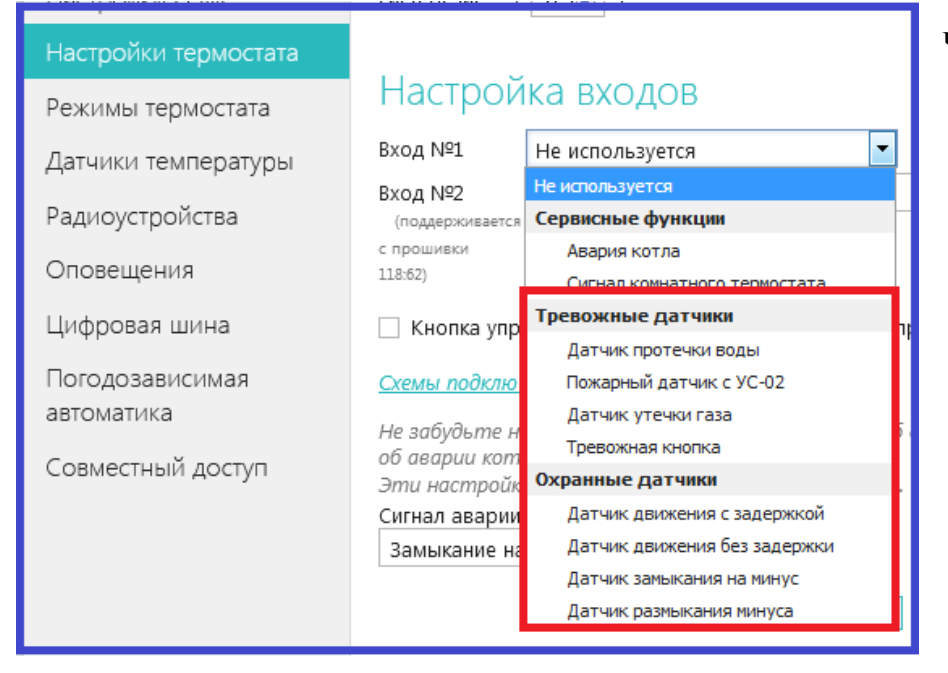

Чтобы Вход, к которому подключен шлейф с датчиками, мог обрабатывать сигнал срабатывания любого из них, в Настройках термостата нужно обязательно указать тип сигнала, выбрав его из выпадающего списка:

## ➢ **Подключение сигнала «Авария котла».**

При управлении котлом по цифровой шине, факт аварии или ошибки котла определяется автоматически. При управлении котлом в релейном режиме такой возможности нет. Однако, на большинстве котлов есть специальный выход, на котором при аварии появляется какой-то сигнал. Для того, чтобы знать об аварийной остановке котла, ко входу термостата нужно подключить этот сигнал. При замыкании входа на землю, термостат фиксирует факт аварии и информирует владельца об этом событии запрограммированным способом.

Важно понимать, что на вход термостата нельзя подавать напряжение более 20 В., поэтому при подключении сигнала аварии от котла нужно руководствоваться следующими рекомендациями:

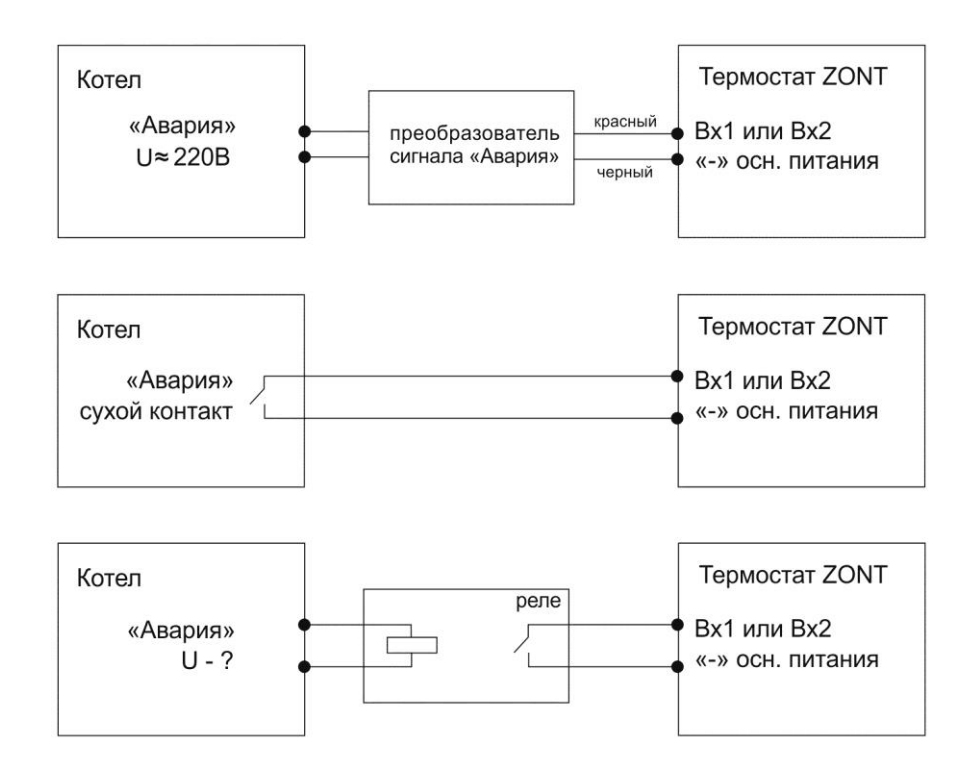

Чтобы Вход, к которому подключен сигнал «Авария котла», мог обрабатывать этот сигнал, в Настройках термостата нужно обязательно указать тип сигнала для данного входа:

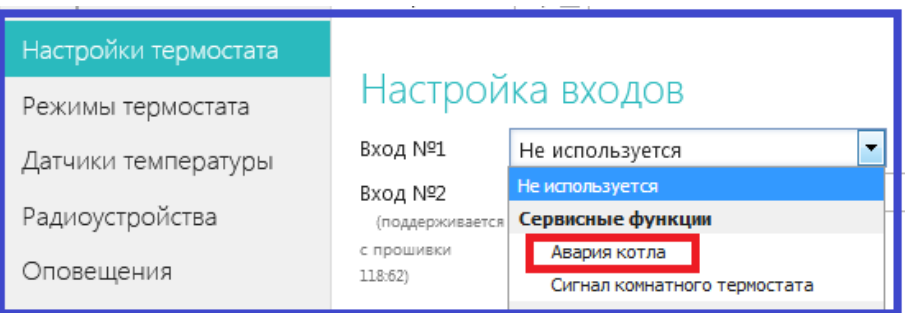

## ➢ **Подключение выносной панели «Комфорт»**

Допускается одновременное управление котлом командами от Термостата и выносной панели «Комфорт» (см. Рис.1). Выбор способа управления *Ручное* или *Дистанционное* осуществляется в мобильного приложения или веб-сервисе. Смена способов управления осуществляется включением и выключением режима **«Комнатный термостат».**

При выключенном режиме «**Комнатный термостат**» управление работой котла выполняется по алгоритму, задаваемому Термостатом

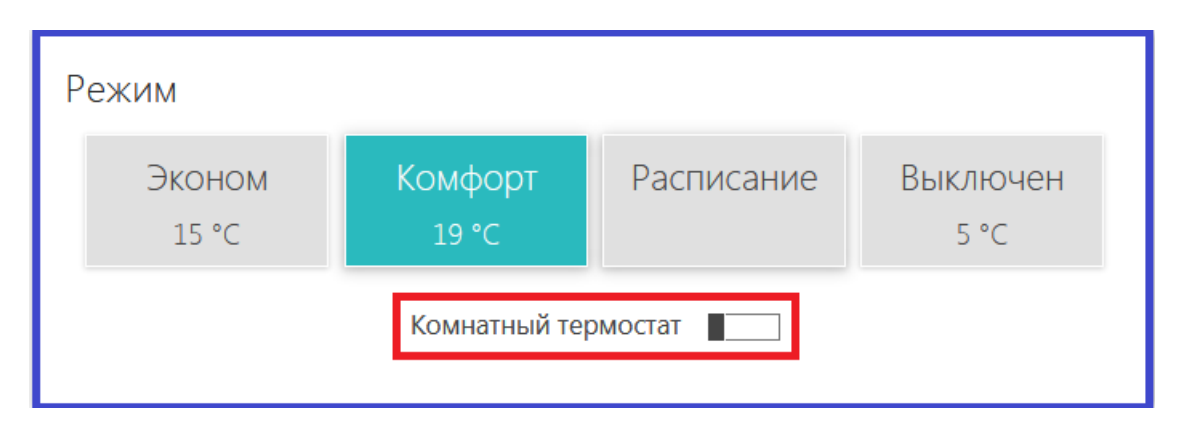

При включенном режиме «**Комнатный термостат**» управление работой котла выполняется по командам от выносного панели «Комфорт».

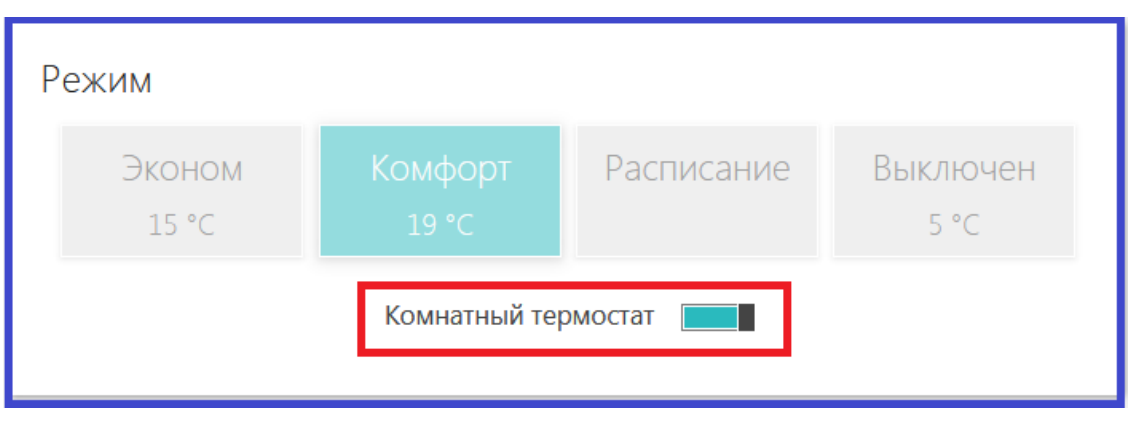

- В веб-сервисе включить опцию «**Использование внешней панели**» (Настройка цифровой шины)

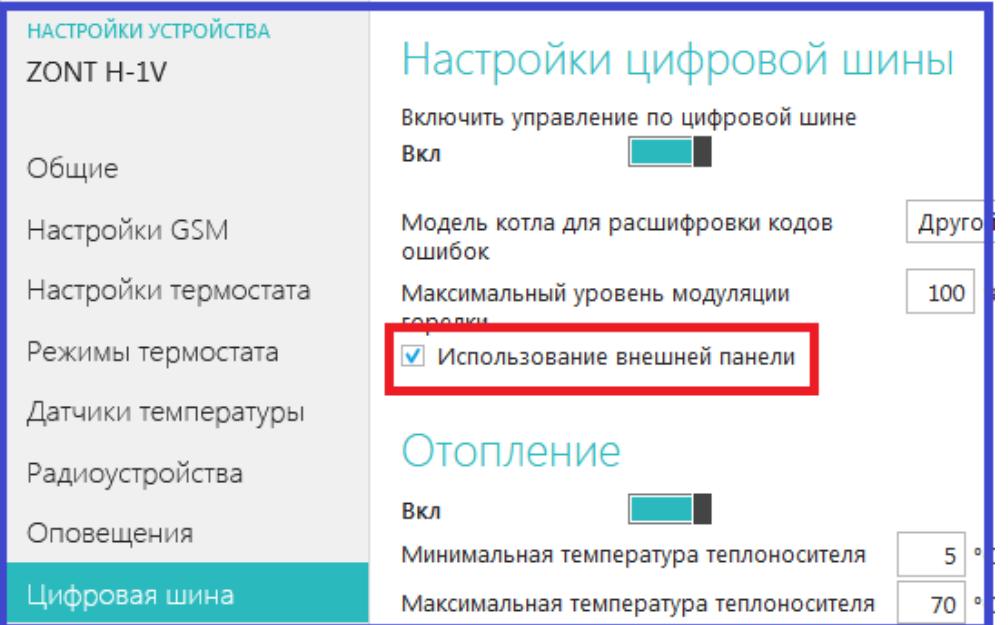

## ➢ **Подключение комнатного терморегулятора (термостата)**

Для ручного управления работой термостата ZONT можно использовать простой двухпозиционный терморегулятор. Он подключается сигнальным проводом (+) ко входу термостата, а вторым проводом (-) к минусовой клемме термостата.

.Чтобы Вход, к которому подключен сигнал «Авария котла», мог обрабатывать этот сигнал, в Настройках термостата нужно обязательно указать тип сигнала для данного входа:

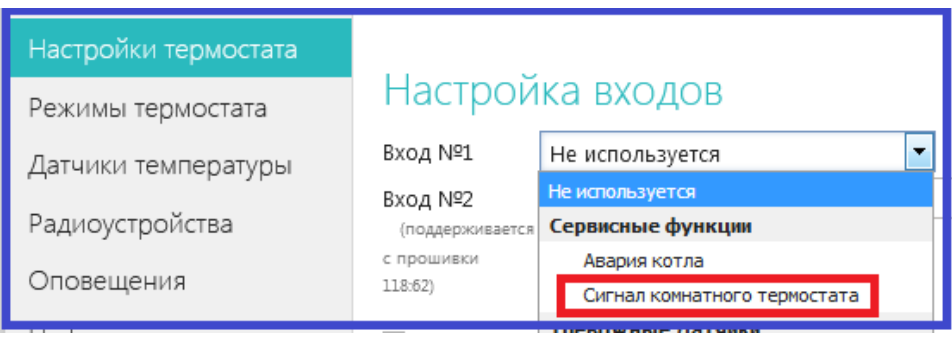

Переключение управления на ручной режим по командам от комнатного терморегулятора выполняется из мобильного приложения или через веб-сервис. Для этого предназначен **Режим «Комнатный термостат».**

При выключенном режиме «**Комнатный термостат**» управление работой котла выполняется по алгоритму, задаваемому термостатом ZONT

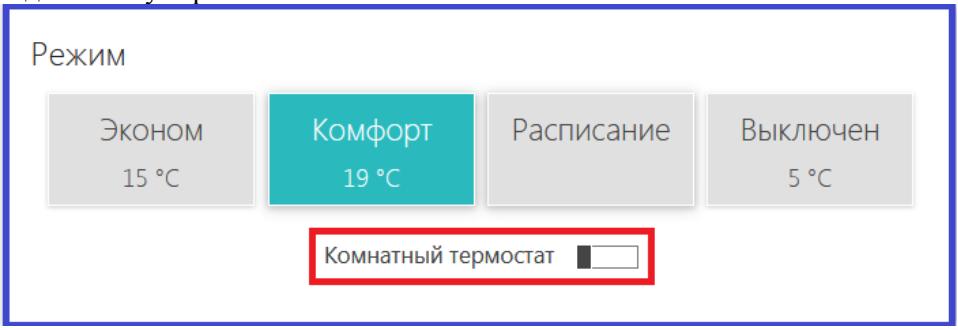

При включенном режиме «**Комнатный термостат**» управление работой котла выполняется по командам от комнатного терморегулятора.

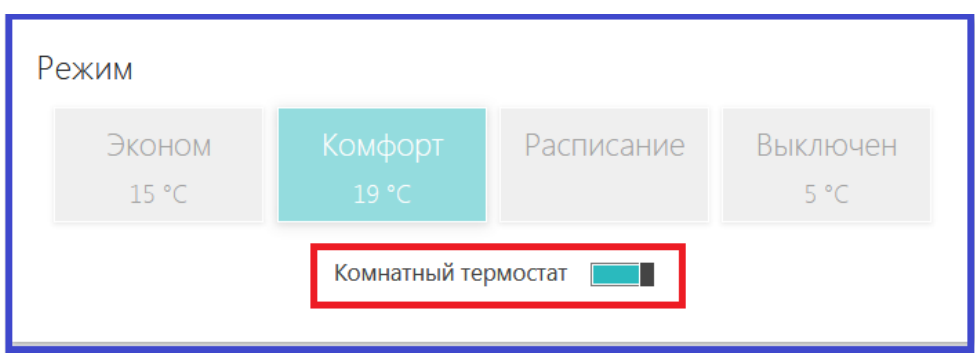

## ➢ **Подключение внешней панели управления ZONT**

- Панель ручного управления приборами ZONT предназначена для контроля работы Термостата и котла.

- Позволяет изменять целевые температуры и режимы работы в любом контуре системы отопления
- Отображает состояние работы котла и каждого контура системы отопления
- Сигнализирует при аварии котла
- Отображает информацию о температуре воздуха внутри и снаружи помещения

Панель ZONT (модели МЛ-726 и МЛ-732) цифровой устройство, поэтому подключение выполняется к цифровому Входу 2.

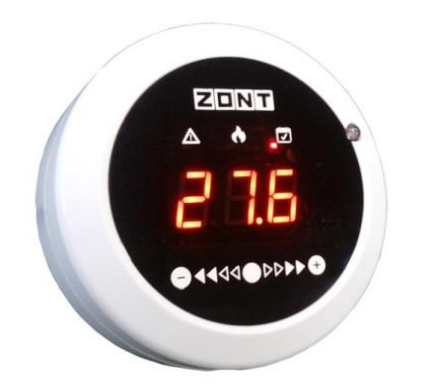

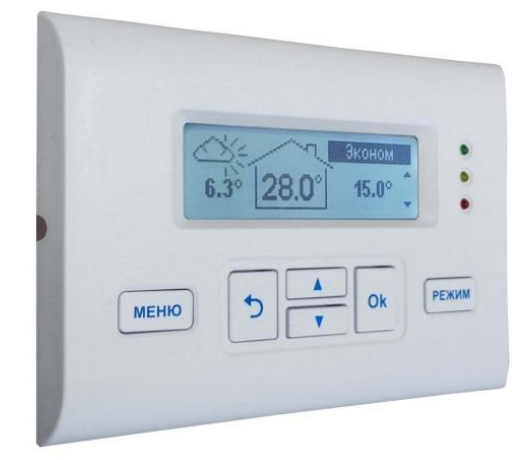

Чтобы Вход, к которому подключена панель управления, мог обрабатывать информацию, в Настройках термостата нужно обязательно указать назначение для данного входа – «**ОТ-адаптер, радиомодуль или не используется**»:

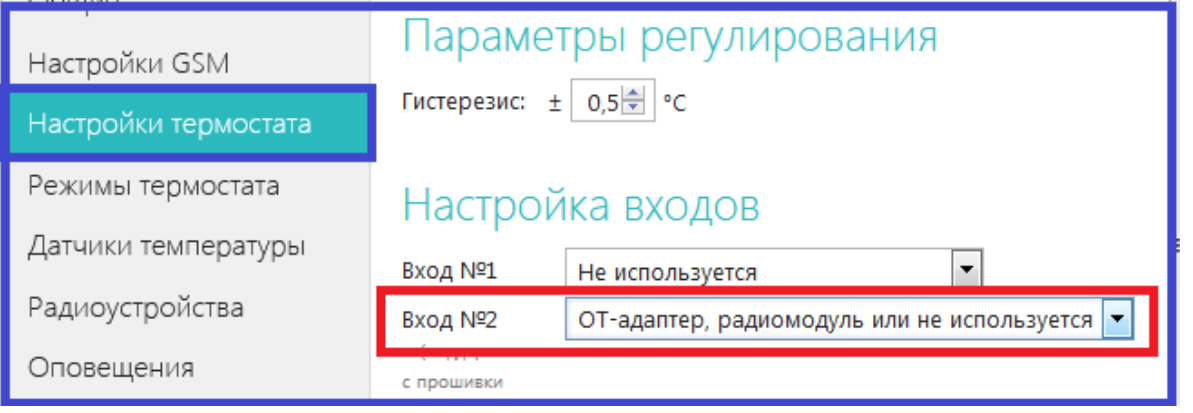

## **Настройка управления котлом в погодозависимом режиме (ПЗА)**

*Внимание! Режим ПЗА не может быть использован совместно со штатным режимом ПЗА котла.*

## огодозависимая автоматика

В режиме ПЗА термостат управляет температурой теплоносителя исходя из наружной температуры. Важно: в этом режиме либо должен быть задан датчик температуры теплоносителя, либо датчик регулирования должен быть установлен на трубе подачи.

**B**<sub>K</sub>n

Вы можете выбрать график, в соответствии с которым будет вычисляться нужная температура теплоносителя

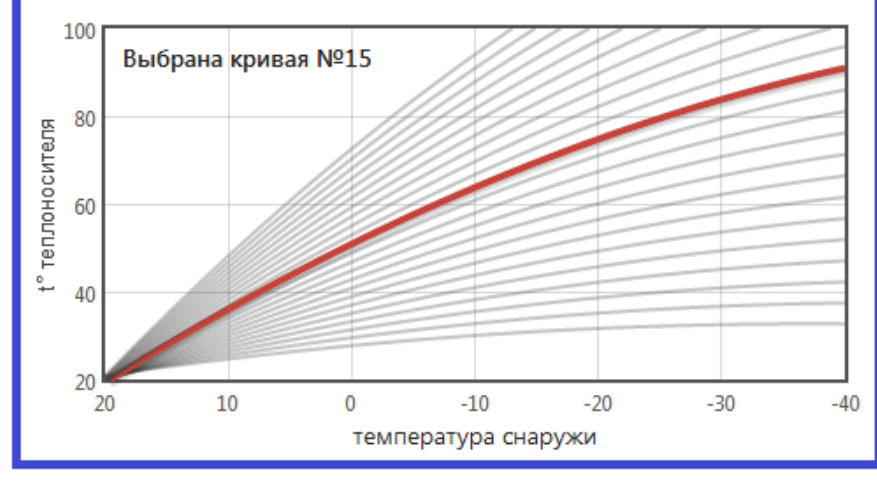

**Режим ПЗА** предназначен для управления работой котла с учетом данных об изменении температуры на улице. В основе алгоритма ПЗА лежит использование определенных, заранее вычисленных зависимостей уличных температур и температуры теплоносителя, достаточных для поддержания в помещении целевой температуры равной 20°С.

Если регулирование осуществляется по датчику теплоносителя, то обязательно должен быть назначен датчик теплоносителя. Если регулирование осуществляется по датчику воздуха, то температура теплоносителя рассчитывается по ПЗА.

Для правильной работы режима ПЗА необходимо экспериментальным путём подобрать номер кривой, который зависит от самой системы отопления, от здания и от других факторов.

#### **Классический режим ПЗА**

**1-ый датчик "Воздух"** – не используется, назначать на него ничего не нужно; **2-ой датчик "Теплоноситель"** – будет использоваться для управления работой котла в режиме нагрева. **3-ый датчик "Улица"** – для контроля уличной температуры.

*Внимание! Если котел в режиме ПЗА начинает часто включаться и выключаться (тактовать), то стоит изменить гистерезис в сторону увеличения (например, до 2- 3 градусов).*

#### **Режим ПЗА с использованием температуры в помещении**

**1-ый датчик "Воздух"** – будет использоваться для управления работой котла по температуре в помещении; **2-ой датчик "Резервный "** – Размещается в том же месте, что и 1-ый; **3-ий датчик "Теплоноситель"** – для контроля температуры теплоносителя. **4-ый датчик " Улица"** – для контроля уличной температуры.

Для работы котла в этом режиме надо выбрать такую кривую зависимостей уличных температур, при которой целевая температура внутри помещения точно будет достигнута. То есть с запасом по желаемой температуре. Далее, когда температура в помещении достигнет заданной, вступит в работу обычный алгоритм поддержания комнатной температуры. При этом вычисленная по кривой ПЗА *температура теплоносителя становится максимальным значением, верхним порогом.* Таким образом, работа по поддержанию заданной (целевой) комнатной температуры сводится к включению и выключению котла, *но с учетом того, что максимальная температура теплоносителя не превышает вычисленную по ПЗА*.

### **Режим ПЗА при управлении по OpenTherm**

При управлении по цифровой шине информация о температуре теплоносителя поступает от штатного датчика котла, и подключать дополнительный датчик температуры теплоносителя не нужно.

## **Настройка управления котлом с учетом контроля температуры воздуха и температуры теплоносителя «Режим регулирования по теплоносителю (ПИД)»**

Регулирование работы котла по показаниям двух датчиков – датчика, измеряющего температуру воздуха в помещении и датчика, измеряющего температуру теплоносителя, применяется только при управлении котлом в релейном режиме. При управлении котлом по цифровой шине такой алгоритм работы используется по умолчанию.

При использовании **режима регулирования по теплоносителю (ПИД)** достигается более точное поддержание заданной температуры в помещении и более ровная температура теплоносителя в батареях.

Выход котла, управляемого таким образом, в рабочий режим работы занимает некоторое время, обычно 2-5 часов. Обязательно **отрегулируйте время задержки управления котлом и гистерезис**. Помните, что гистерезис в этом случае применяется к температуре теплоносителя.

Для применения **режима регулирования по теплоносителю (ПИД)** подключите к термостату датчики температуры **воздуха** и **теплоносителя** и укажите их в настройке «Датчики температуры»:

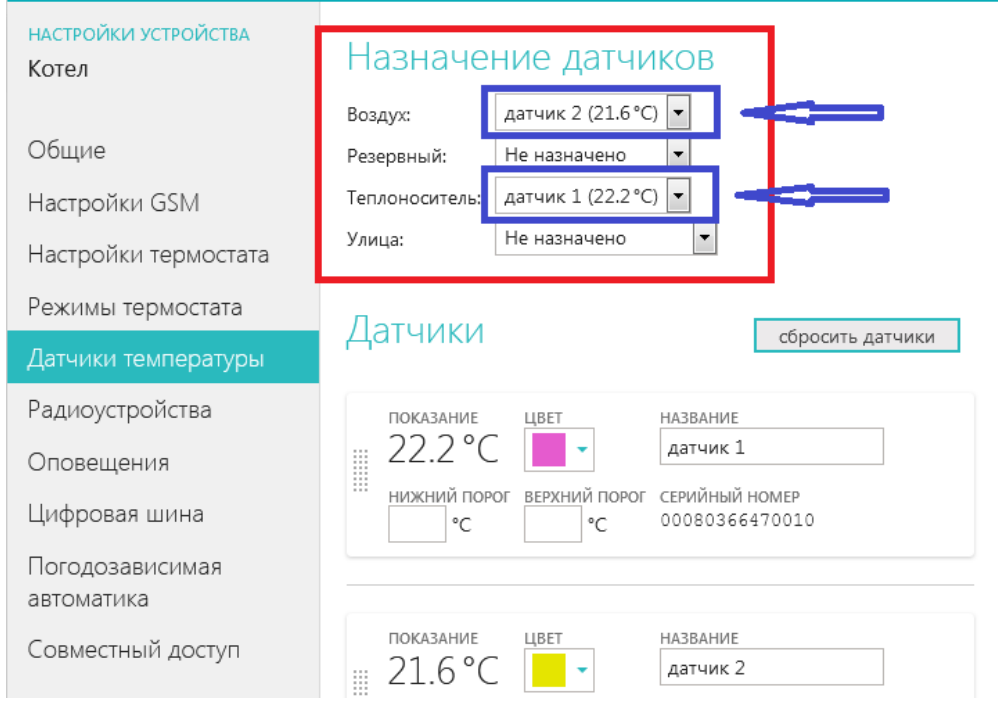

В «Настройках термостата» задайте Режим регулирования *«по теплоносителю (ПИД)»* и **обязательно укажите температурный диапазон для теплоносителя.**

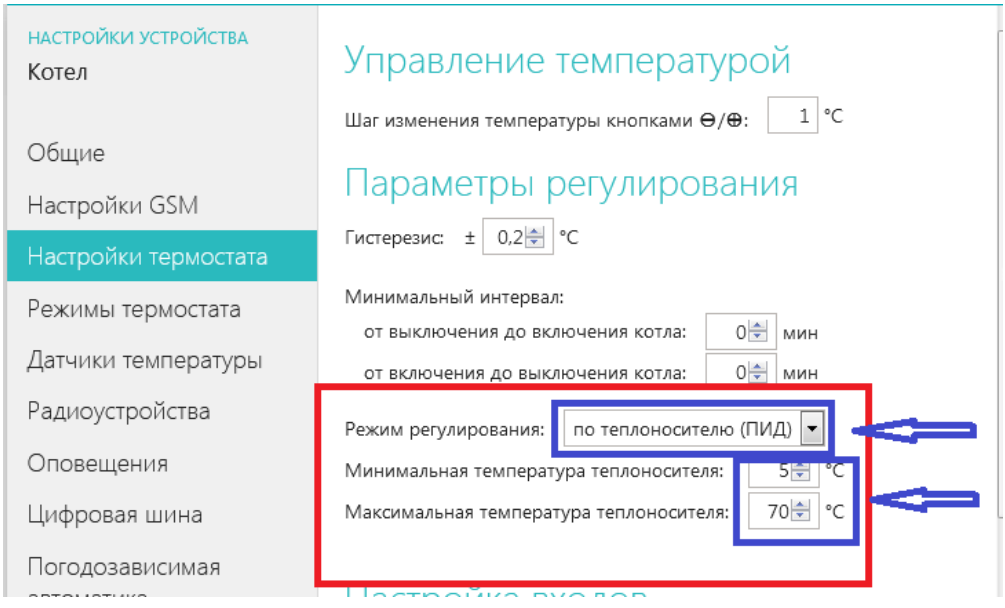

### **Алгоритм управления котлом в режиме регулирования по теплоносителю (ПИД):**

Термостат анализирует скорость изменения текущей температуры в помещении относительно заданной, и вычисляет расчетную температуру теплоносителя, необходимую для ее плавного поддержания. **Таким образом, включение и выключение котла осуществляется по показаниям датчика температуры теплоносителя и расчётной температуре теплоносителя.**

## **Настройки термостата из личного кабинета веб-сервиса ZONT**

Меню «Настройки» открывается при нажатии на одноименную кнопку консоли сервиса.

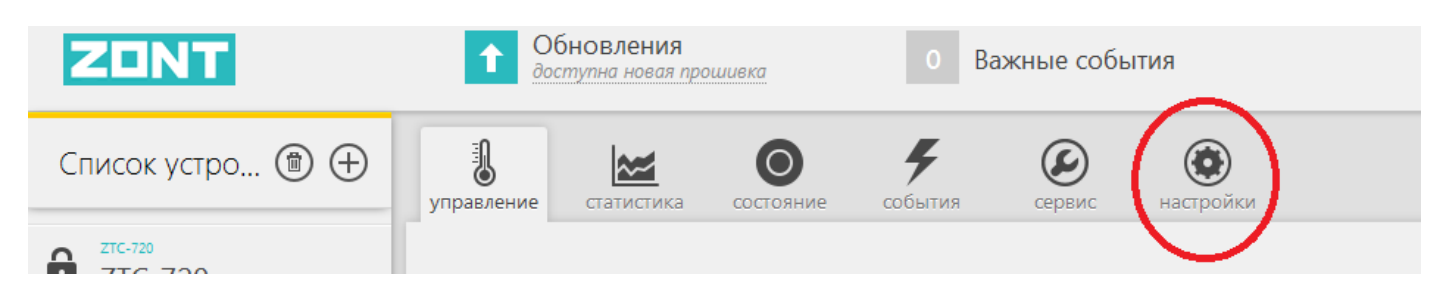

Данное меню разбито на 3 функциональные группы:

- Выбор вида настройки
- Поле настраиваемых параметров
- Справка по выполняемым настройкам (открывается по кнопке «Справка»)

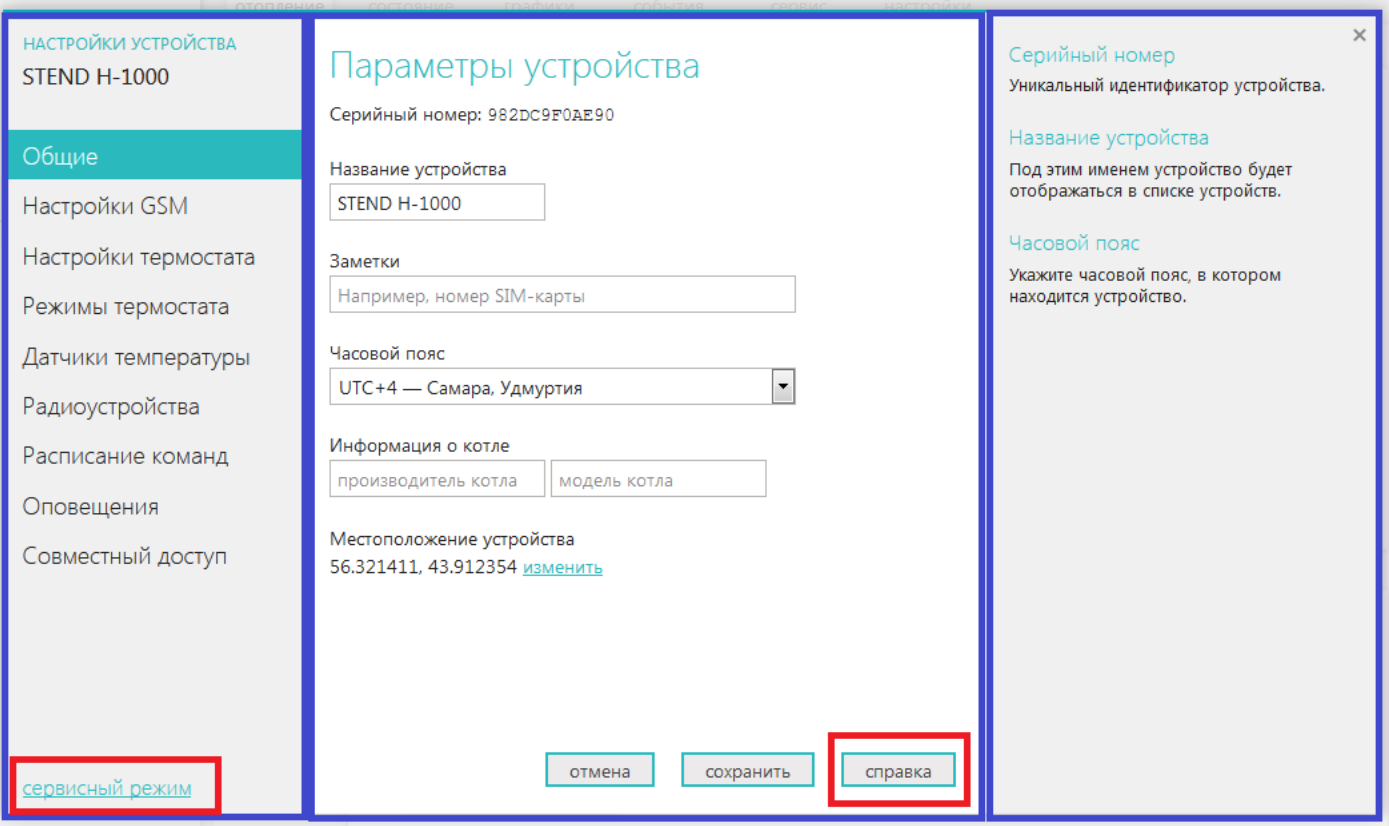

Кнопка «*Сервисный режим*» в поле с видами настроек открывает скрытые сервисные настройки:

- настройки режима управления по цифровой шине OpenTherm;
- настройки режима управления котлом с учетом Погодозависимой автоматики (ПЗА);
- настройки Датчиков температуры
- настройки предустановленных Режимов термостата.

## **Описание видов настройки**

## **Настройка «ОБЩИЕ»**

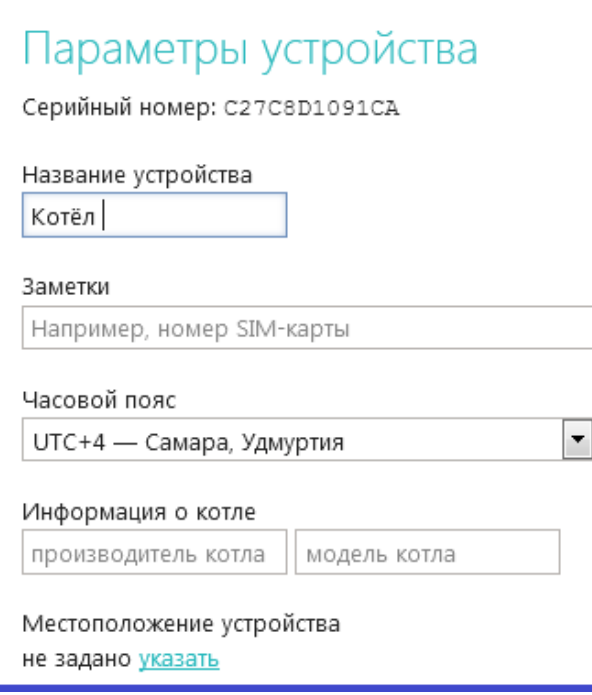

В Настройке «Общие» отображается серийный номер термостата, который является основным идентификатором устройства в сервисе ZONT.

При настройке термостата рекомендуется заполнить поле с названием устройства, указать номер сим-карты, используемой в приборе, выставить часовой пояс и указать модель отопительного оборудования.

**Местоположение устройства** требуется указать только в случае, если предполагается управление работой котла с учетом уличной температуры (**Режим ПЗА**).

Это нужно для получения информации о температуре с погодного сервера, через интернет.

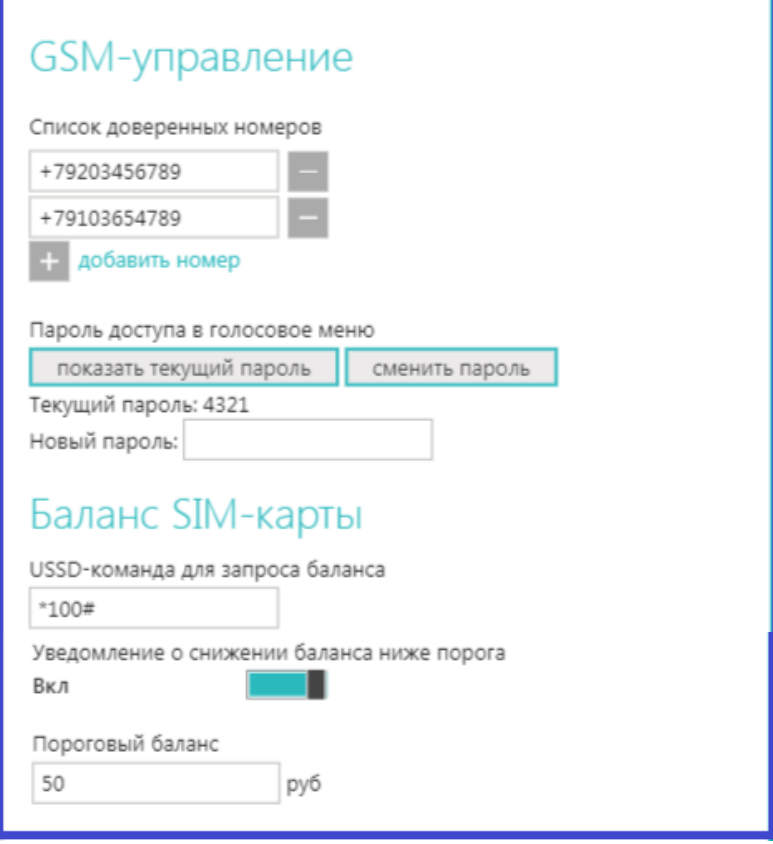

 Предназначена для ввода номеров телефона с которых можно управлять работой термостата, пароля доступа к управлению с других телефонов, записи команды для запроса баланса средств на сим-карте, используемой в приборе и ввод суммы минимального остатка средств на сим-карте, при котором формируется автоматическое предупреждение владельцу.

## **Настройка «НАСТРОЙКИ ТЕРМОСТАТА»**

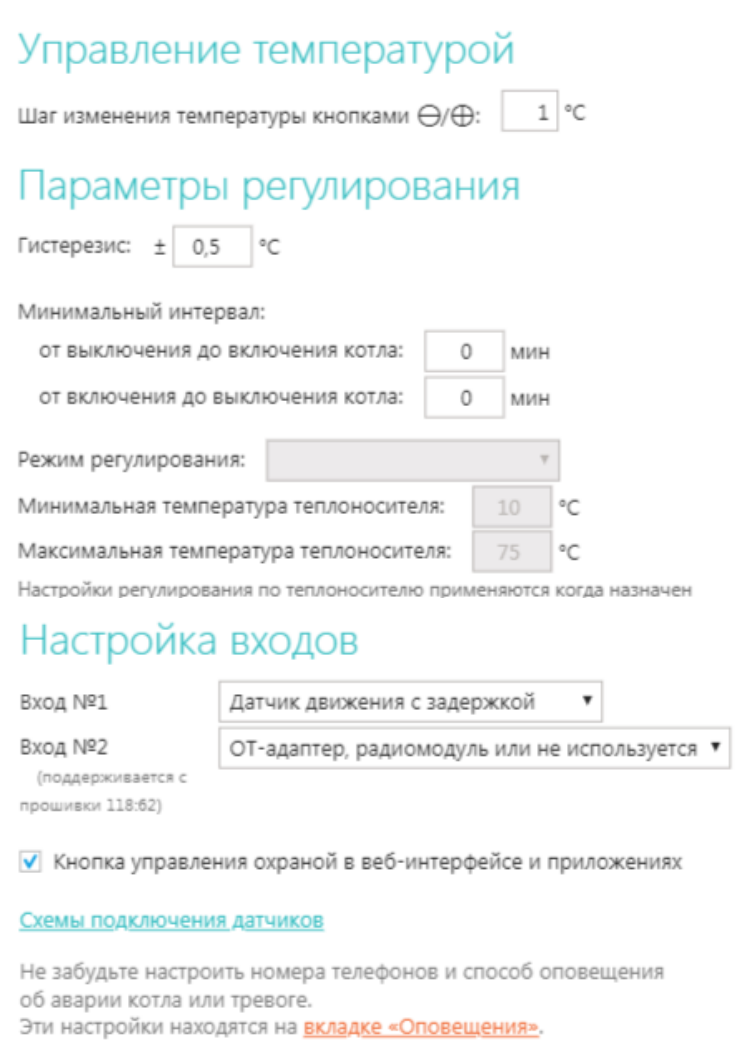

### **Управление температурой**

Шаг изменения температуры при вводе поправок для заданной температуры.

### **Параметры регулирования**

Термостат будет включать или выключать котел при достижении указанного отклонения от нужной температуры с учетом вводимого гистерезиса.

Настройка гистерезиса имеет смысл только при релейном режиме управления котлом. При управлении по цифровой шине гистерезис задается электроникой котла.

#### **Минимальный интервал**

Ввод времени задержки включения и выключения котла с момента появления необходимости или поступления команды владельца

#### **Режим регулирования ПИД**

Предназначен для регулирования работы котла по 2 м управляющим датчикам: датчику температуры воздуха и датчику теплоносителя.

Функция актуальна для термостатов, управляющих котлом в релейном режиме. При управлении котлом по цифровой шине, режим ПИД регулирования установлен по умолчанию.

#### **Настройка входов**

Выбор типа подключаемых датчиков и дополнительных устройств к аналоговому (Вх1) и цифровому (Вх2) входам термостата.

#### **Сигнал «Авария котла»**

Выбор типа сигнала, коммутируемого на клеммах котла при аварии.

Сигнал аварии котла Замыкание на землю ▼

#### **Настройка «РЕЖИМЫ ТЕРМОСТАТА»**

Заводские установки содержат **предустановленные режимы работы термостата**:

- ➢ **Эконом и Комфорт** режимы для поддержания заданной температуры **t1** или **t2**.
- ➢ **Расписание** режим для поддержания температуры в соответствии с заданным расписанием.
- ➢ **Выключен** режим для поддержания минимальной температуры (по умолчанию) 5°С.

Настройка «Режимы термостата» предусматривает назначение каждому режиму целевых температур. Названия режимов могут быть изменены. К предустановленным режимам можно добавить новые индивидуальные режимы.

Всего может быть создано до 10-ти разных режимов.

Общ

Датч Ради

COBN

Количество параметров, используемых при настройке Режимов термостата, определяется видом выполняемой настройки. Набор параметров может быть **«***Стандартным»* или «**Расширенным**»

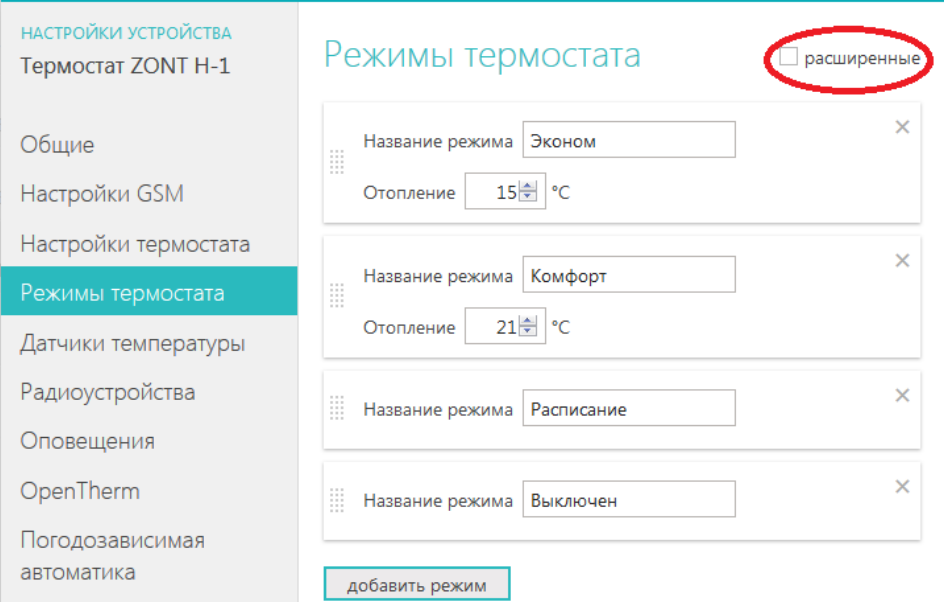

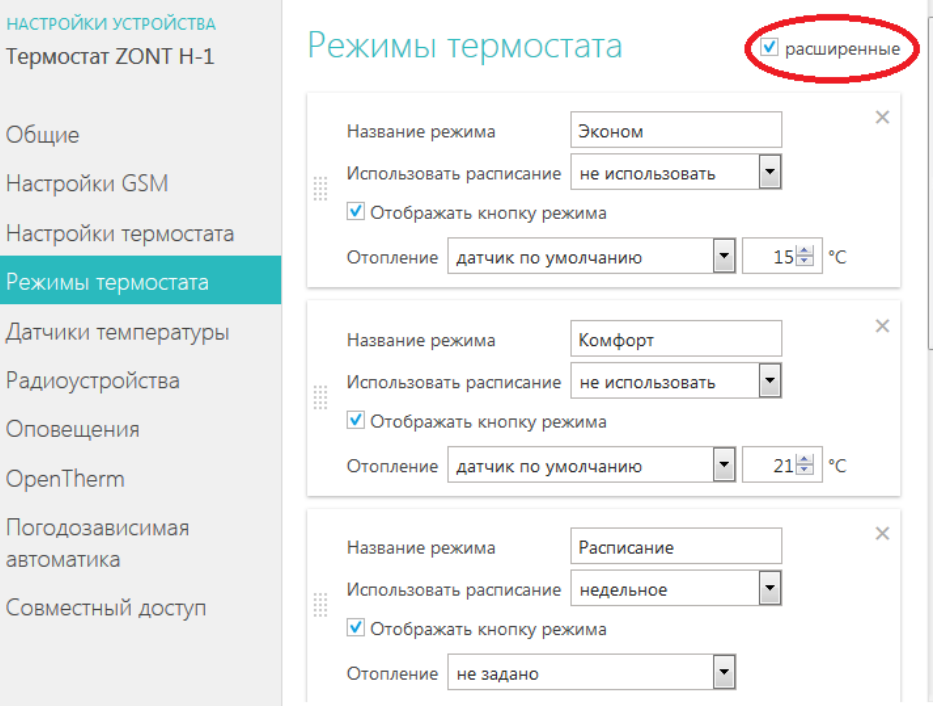

### **Настройка режима работы термостата по расписанию**:

#### Расписание Расписание Temnepatypa: 22 °C \* ○ Температура: 32 °C ▼ ○ Режим:  $\bar{\phantom{a}}$ • Режим: Эконом  $\overline{\mathbf{v}}$ 0100 0300 0500 0700 0900 1100 1300 1500 1700 1900 2100 2300 0100 0300 0500 0700 0900 1100 1300 1500 1700 1900 2100 2300 ПН  $nH$ **RT BT** cp  $19 °C$  $19 °C$ cp Эконом  $22 °C$ ЧT  $41$ Ночь День Ночь  $\Pi$  $n_{\overline{1}}$ сб сб RC  $BC$

- Левой кнопкой компьютерной мыши выберите желаемую температуру или предустановленный режим работы термостата;
- Перейдите в поле настройки расписания и выделите (левой кнопкой компьютерной мыши) временной участок, на котором будет поддерживаться выбранная вами температура или будет включаться выбранный режим работы термостата.
- Для изменения выбранных настроек (при ошибочном вводе) повторите выделение участка с учетом правок;
- Для сохранения настроек нажмите кнопку «Сохранить»

## **Настройка оповещений о тревожных событиях**

Настройка видов и способов оповещений, формируемых термостатом при различных событиях.

#### *Тревожные оповещения:*

- Авария котла
- Пропадание и восстановление напряжения питания
- Падение температуры ниже заданных порогов
- Срабатывание датчиков

*Информационные оповещения:* 

- Низкий баланс средств на SIM-карте
- Низкое напряжение питания

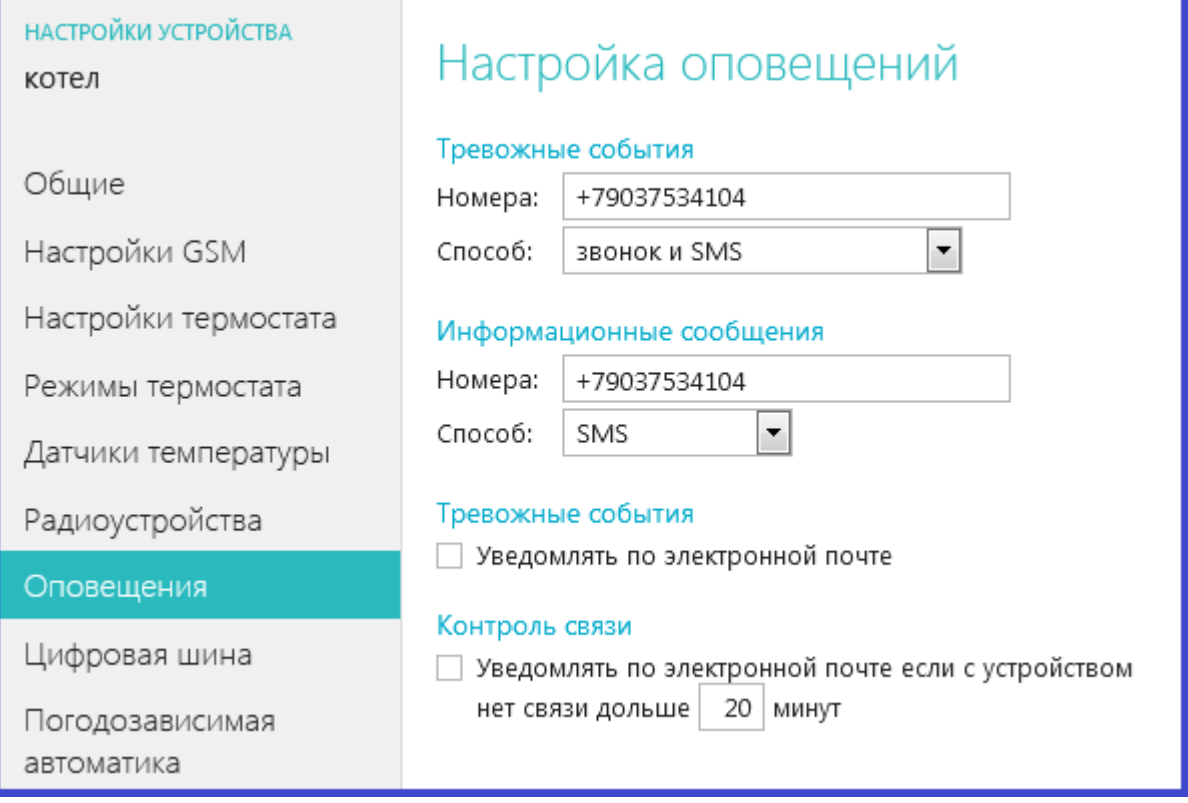

## **Настройка совместного доступа**

Функция позволяет разрешить доступ к настройкам и управлению термостатом сторонним лицам или организациям.

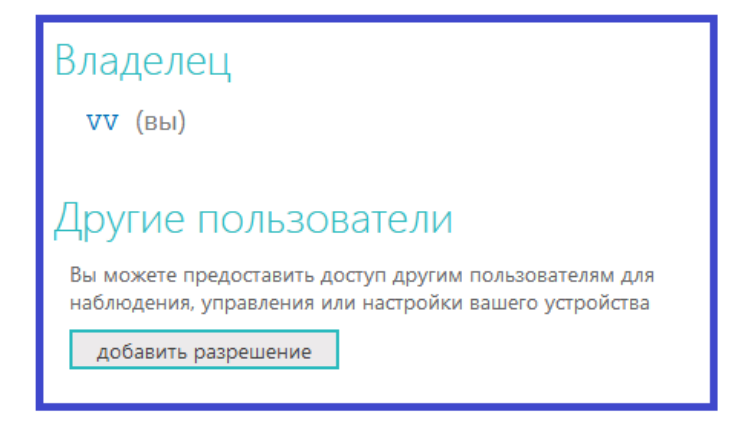

При добавлении разрешения, необходимо указать логин, с которого будет открыт доступ к управлению и выбрать разрешенные права.

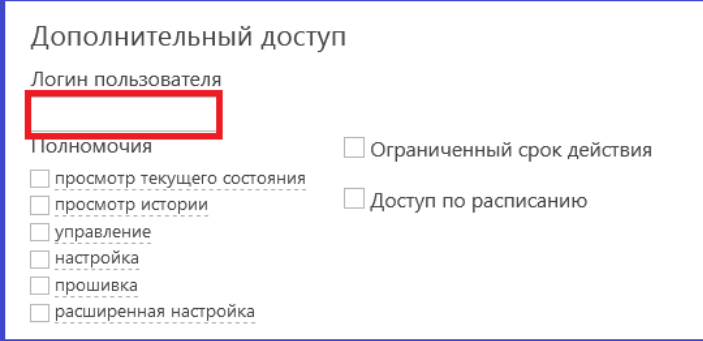

## **Настройка гостевого входа**

Веб-сервисом ZONT предусмотрен **«Гостевой вход»**, позволяющей открыть доступ для просмотра состояния котла и режимов работы термостата без возможности их смены и перенастройки.

Нажмите кнопку «профиль» и внесите новые настройки в свою учетную запись

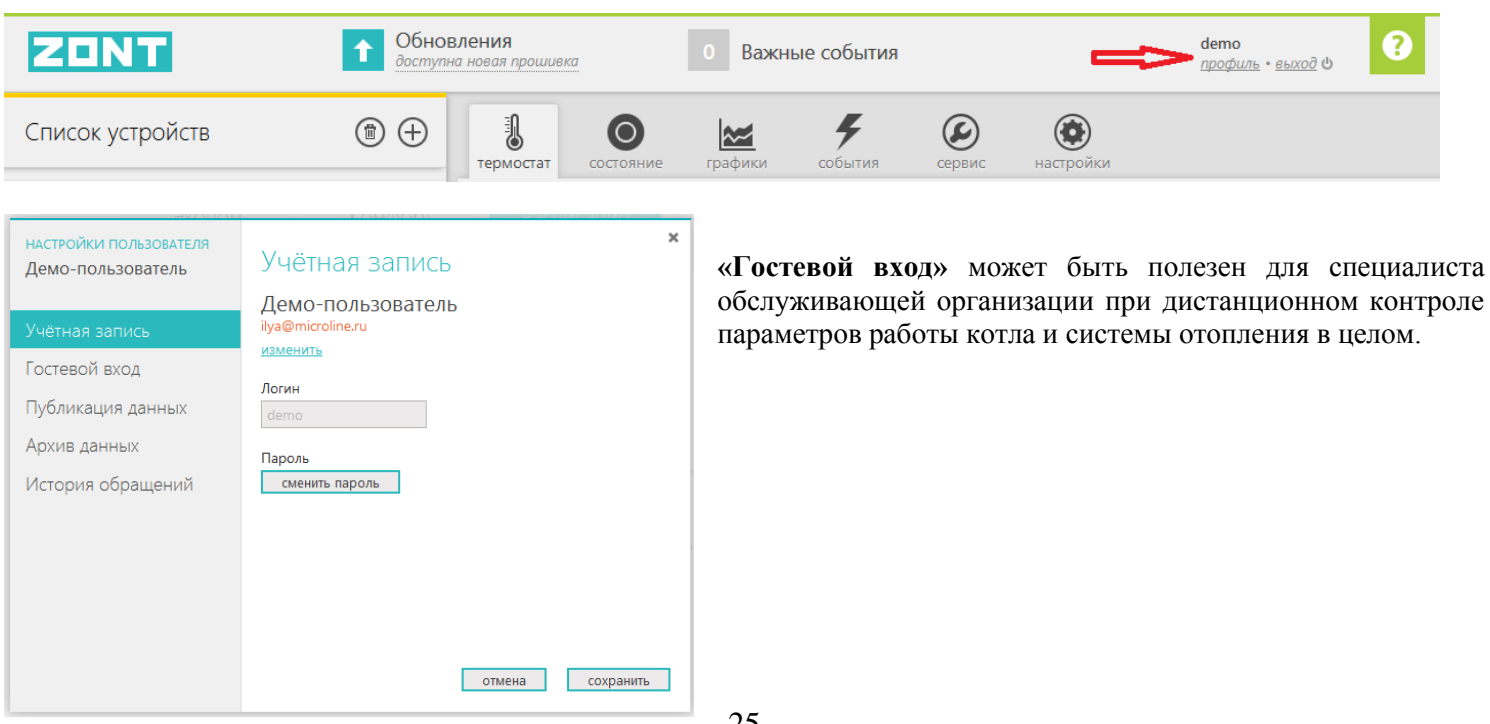

## **Управление работой термостата через веб-сервис ZONT**

Для управления термостатом через веб-сервис и приложение для мобильных устройств используйте информационное меню:

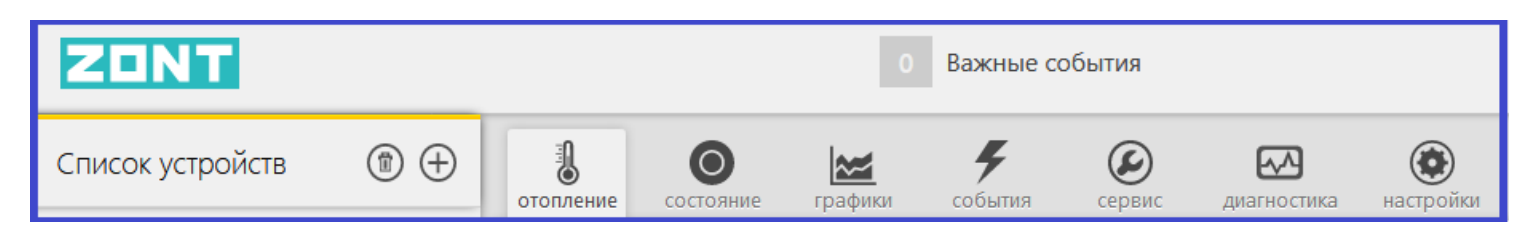

## **Меню «ОТОПЛЕНИЕ»**

используется для управления работой системы отопления.

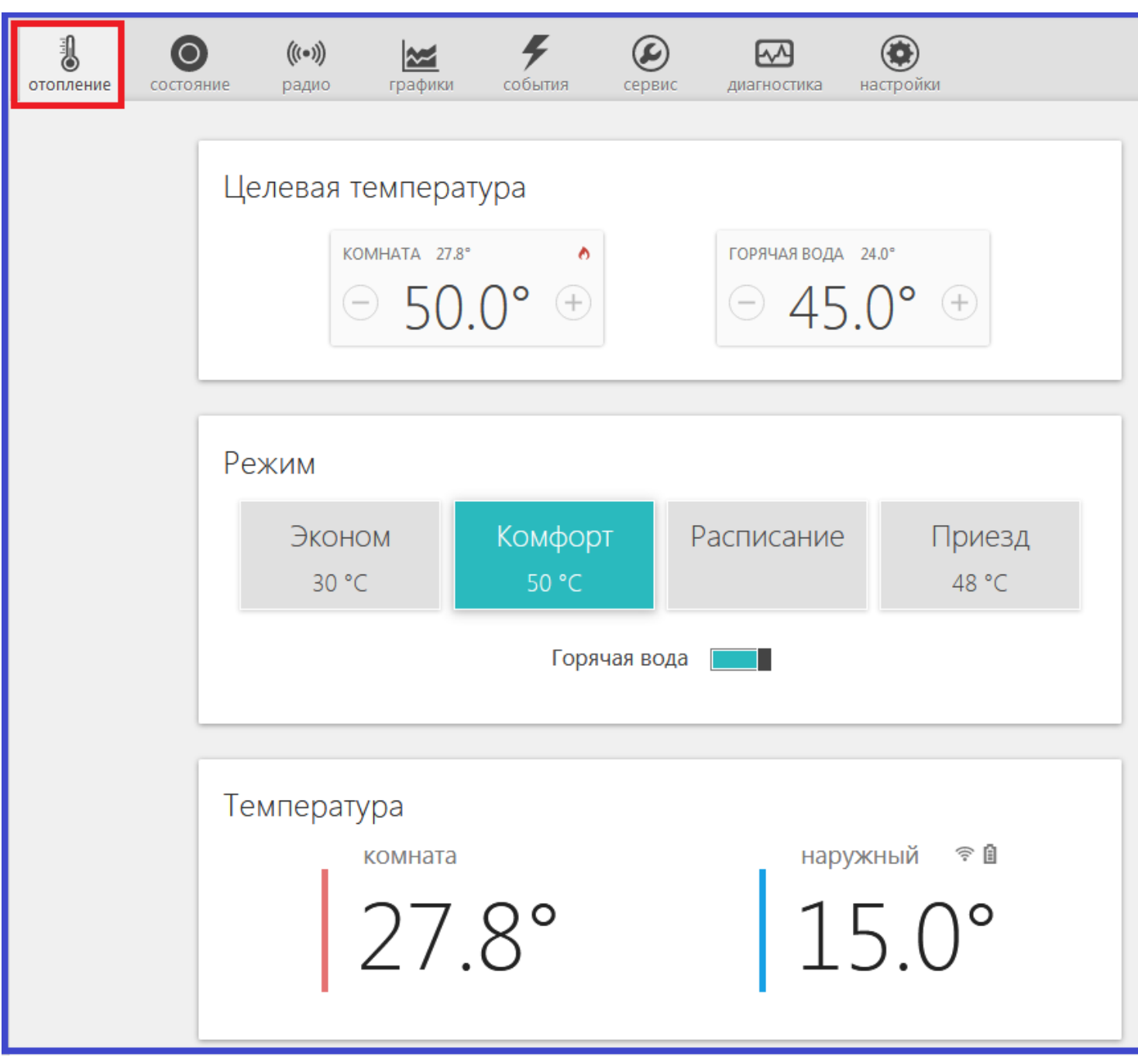

На табло **«Целевая температура»** отображаются текущая и целевая температуры, индикация команды от термостата на включение котла в режим нагрева.

Кнопками (**+)** и (**-)** можно изменять значения целевых температур. При этом надо учитывать, что это временная коррекция, т.к. целевая температура, предустановленная настройками режима, данными кнопками не изменяется. Если целевая температура изменена вручную, то рядом со значением отображается специальный символ «карандаш».

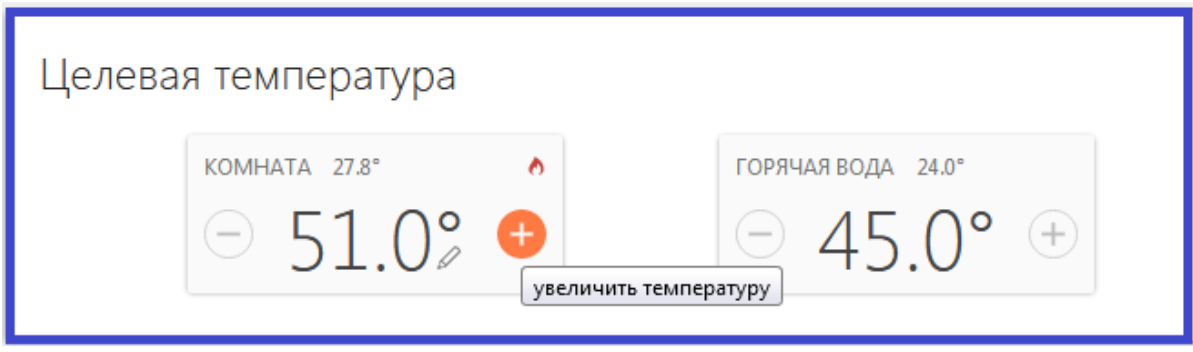

*Пример: Термостат работал в режиме «Комфорт». Вы не стали менять режим, а просто вручную изменили целевую температуру. Затем вы на какое-то время переключили термостат в режим «Эконом», а затем опять вернулись в режим «Комфорт». Целевая температура для режима «Комфорт» будет взята из прежних настроек, а введенная вами вручную - будет отменена.*

На табло **«Режим»** отображаются предустановленные режимы работы термостата. Действующий режим выделен цветом. Смена одного режима на другой осуществляется кликом по выбранному.

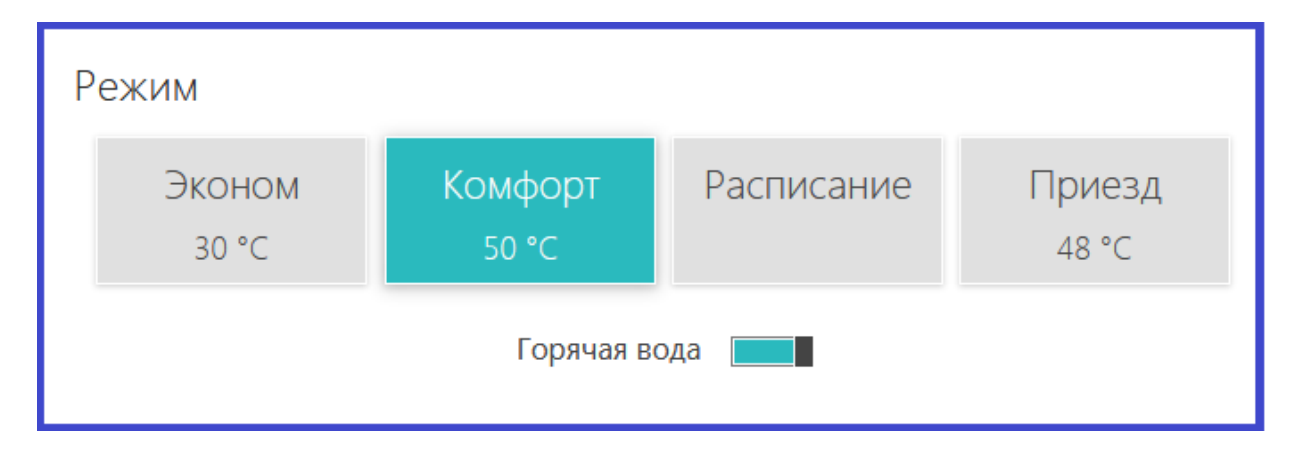

На табло **«Температура»** отображаются датчики температуры, подключенные к термостату, и измеряемые ими температуры. У радиотермометров ZONT дополнительно отображаются данные об уровне радиосигнала и заряде элемента питания.

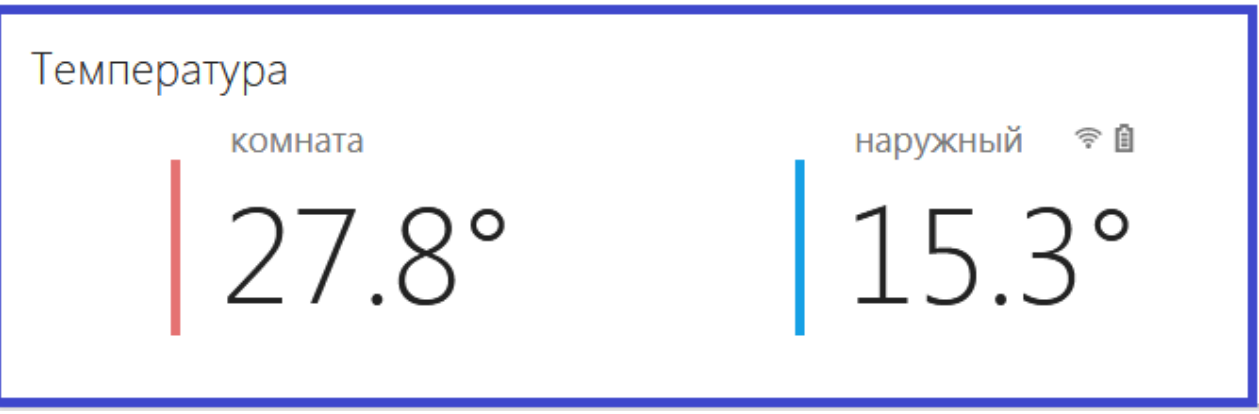

#### **Меню «СОСТОЯНИЕ»**

Меню предназначено для контроля параметров котла, напряжения питания и баланса средств на сим-карте устройства

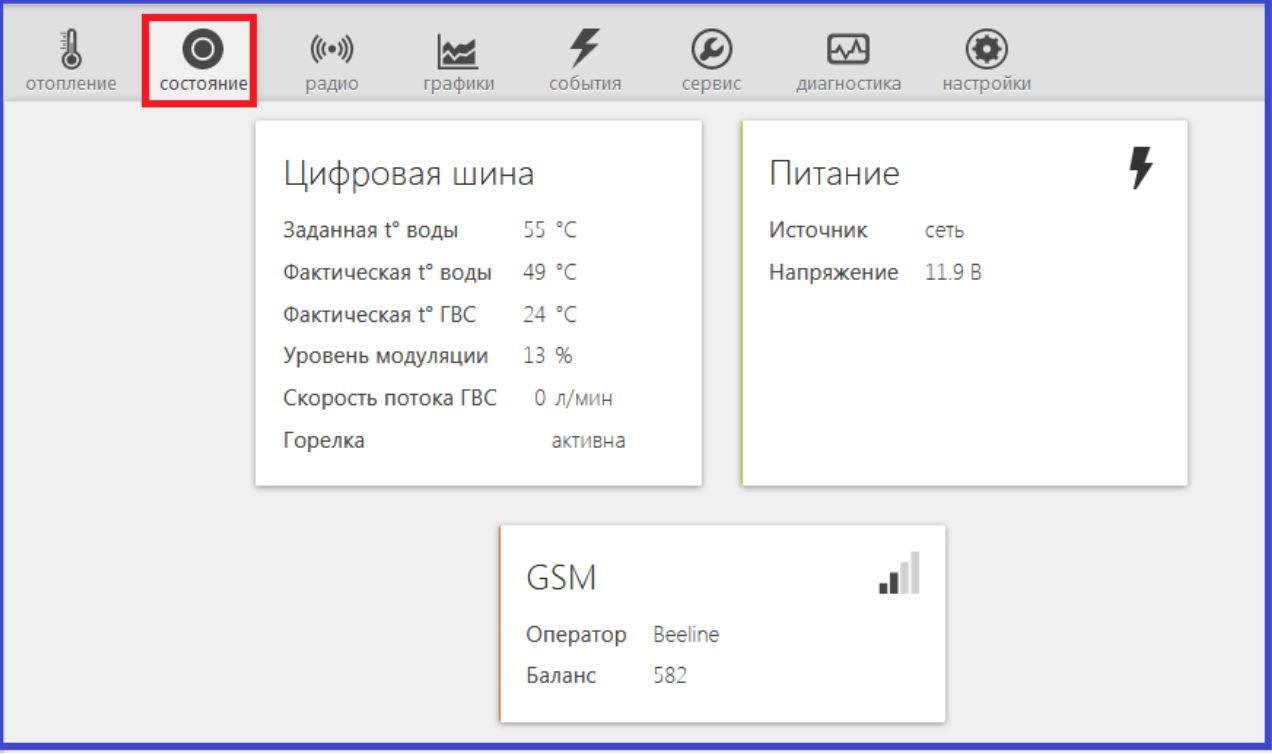

#### **Меню «ГРАФИКИ»**

Предназначено для контроля динамики изменения режимов работы системы отопления, значений измеряемых параметров и мониторинга температур.

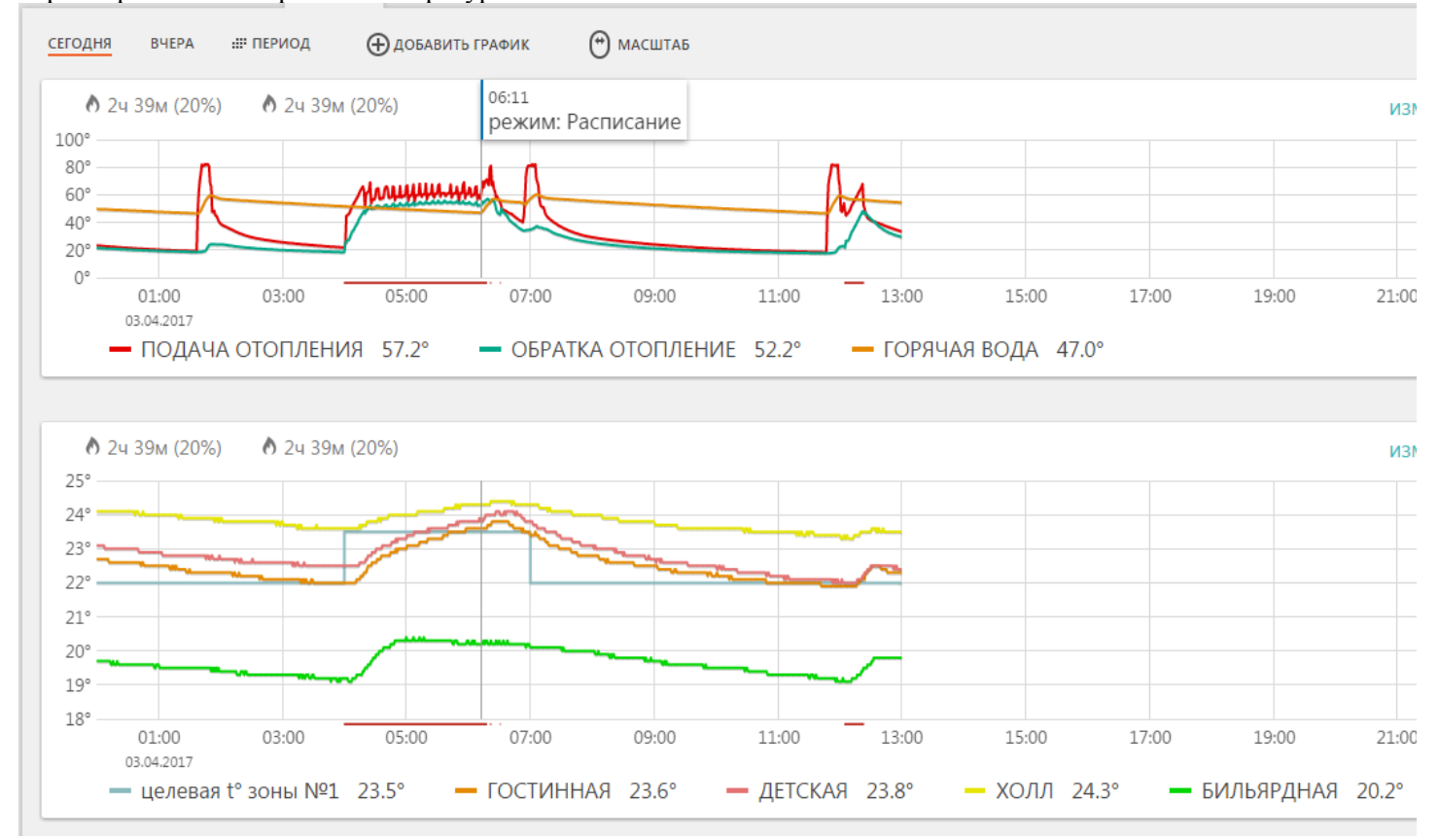

Набор контролируемых параметров настраивается. Режим выбора параметров для отображения, а также добавление новых графиков осуществляется с помощью кнопок:

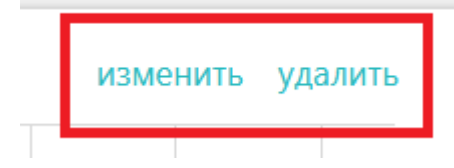

Из предлагаемого списка нужно выбрать параметры для отображения на формируемом графике.

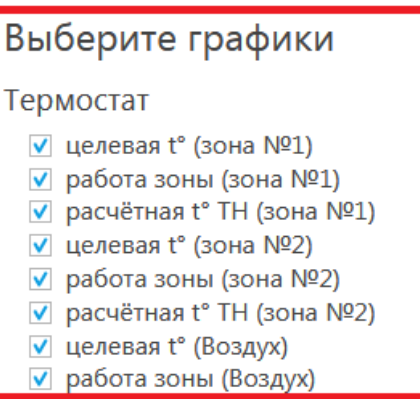

#### **Меню «СОБЫТИЯ»**

Отображает все зафиксированные события. С помощью «Фильтра», можно выбрать для контроля только актуальные. Длительность бесплатного хранения информации составляет з месяца. Есть возможность платного расширения срока хранения информации.

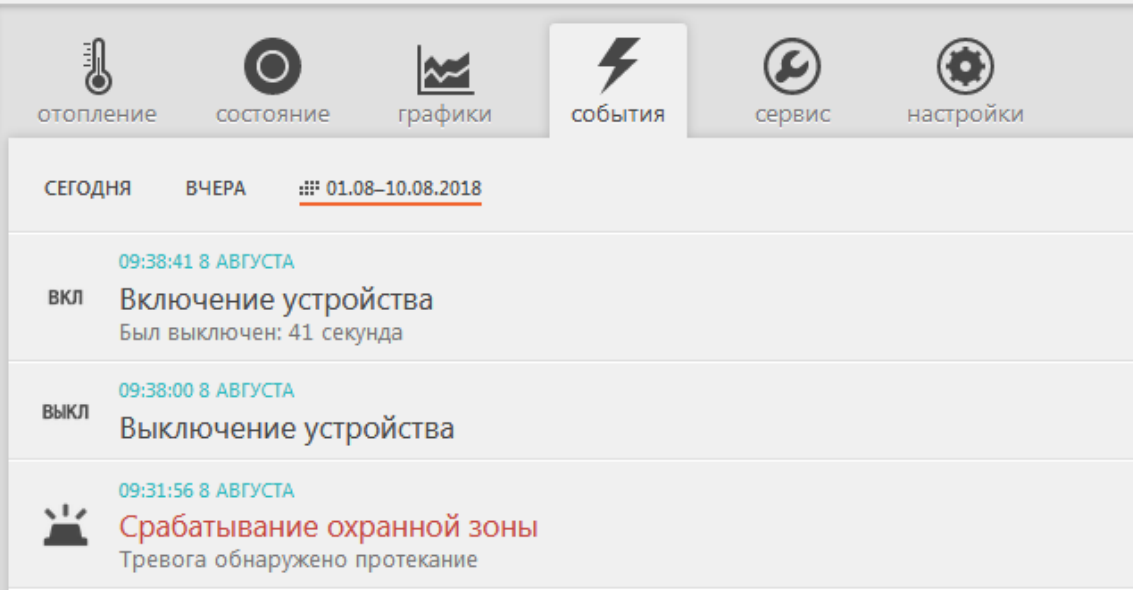

.

## **Меню «ДИАГНОСТИКА»**

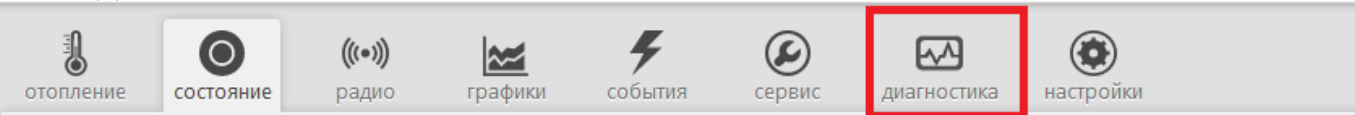

Отображает параметры работы котла и информацию от его штатных датчиков, считанные по цифровой шине.

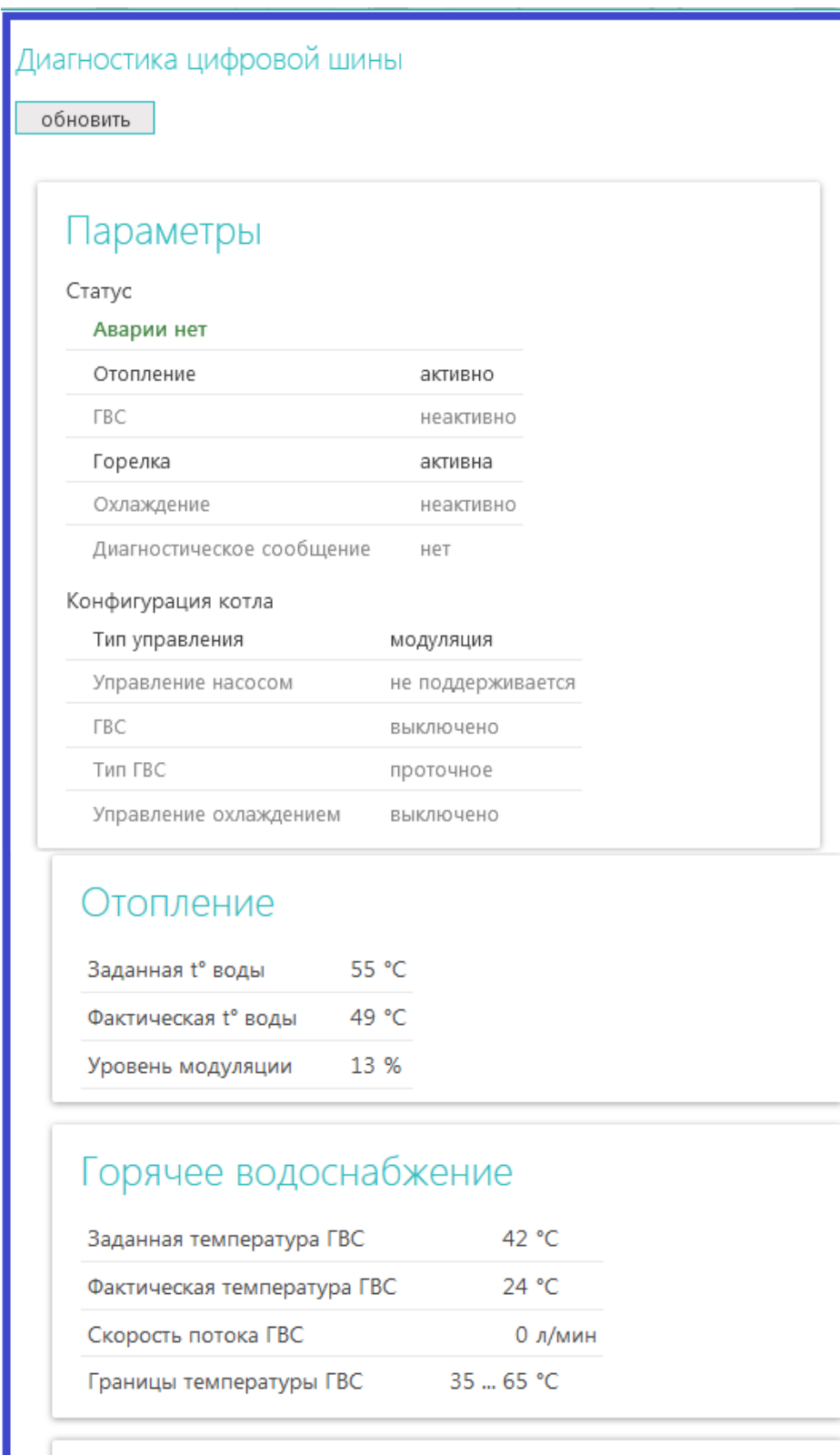

## Прочее

30 ... 85 °C Границы t° теплоносителя

### **Меню «СЕРВИС»**

Отображает информацию о версии программного обеспечения Термостата и позволяет дистанционно обновить ее.

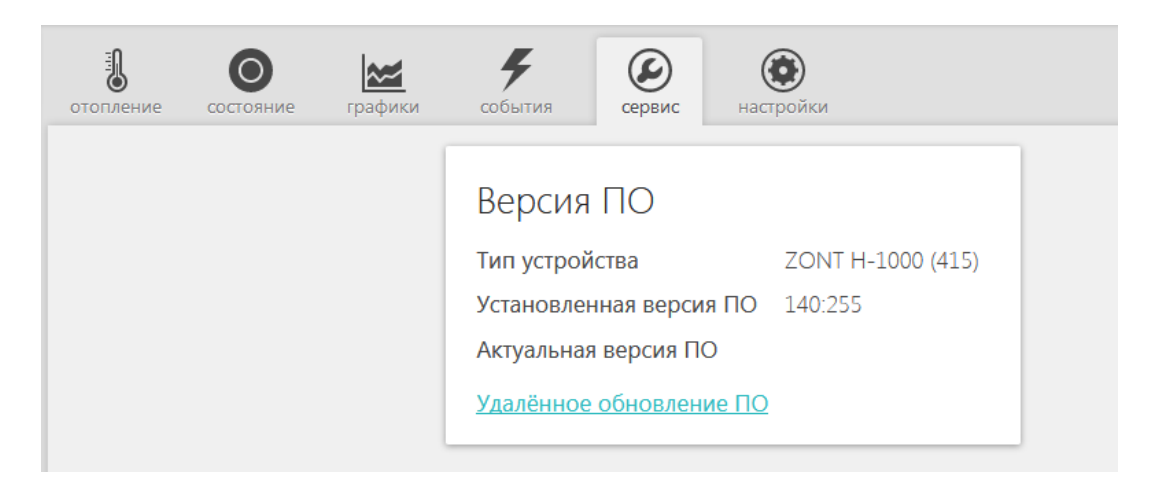

Для *автоматической* загрузки обновления можно выбрать версии рекомендуемые производителем или загрузить файлы обновления в *ручном режиме*.

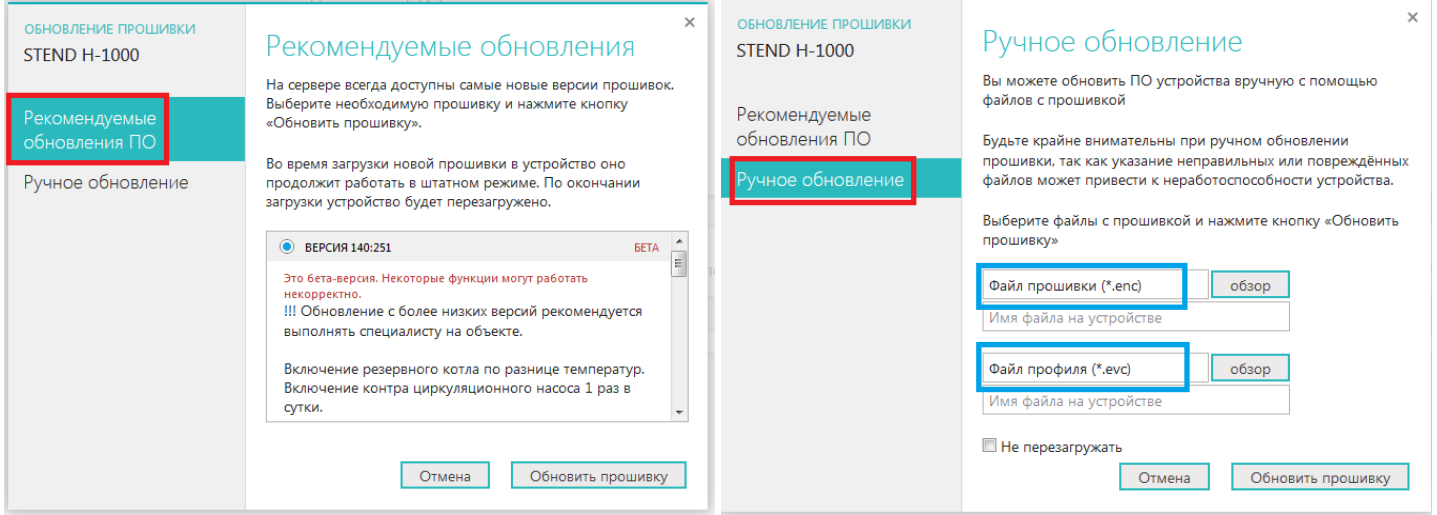

## **Меню «РАДИО»**

Отображает информацию о зарегистрированных радиодатчиках и радиоустройствах ZONT: название датчиков, их серийные номера, время последнего сеанса связи, измеряемые значения, силу радиосигнала и остаточный заряд элемента питания.

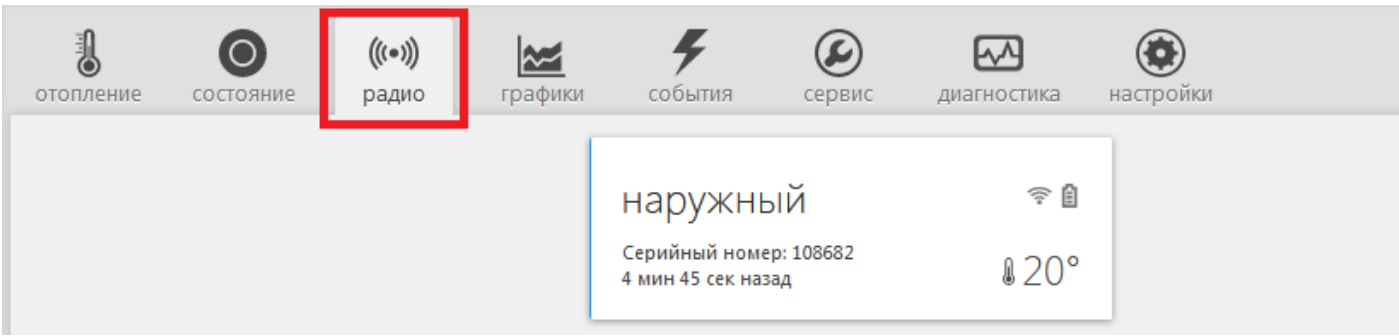

## **Дополнительные возможности термостата**

## **Охранная «GSM – сигнализация»**

Термостат может контролировать состояние охранных датчиков и сигнализировать (оповещать) при их срабатывании.

Для включения режима управления охранной сигнализацией в настройке активируйте эту функцию.

Для того, чтобы термостат контролировал состояния подключенных к его входам датчиков, необходимо выполнить настройку входов в меню «**Настройка**». Схемы для подключения разных датчиков можно увидеть здесь же.

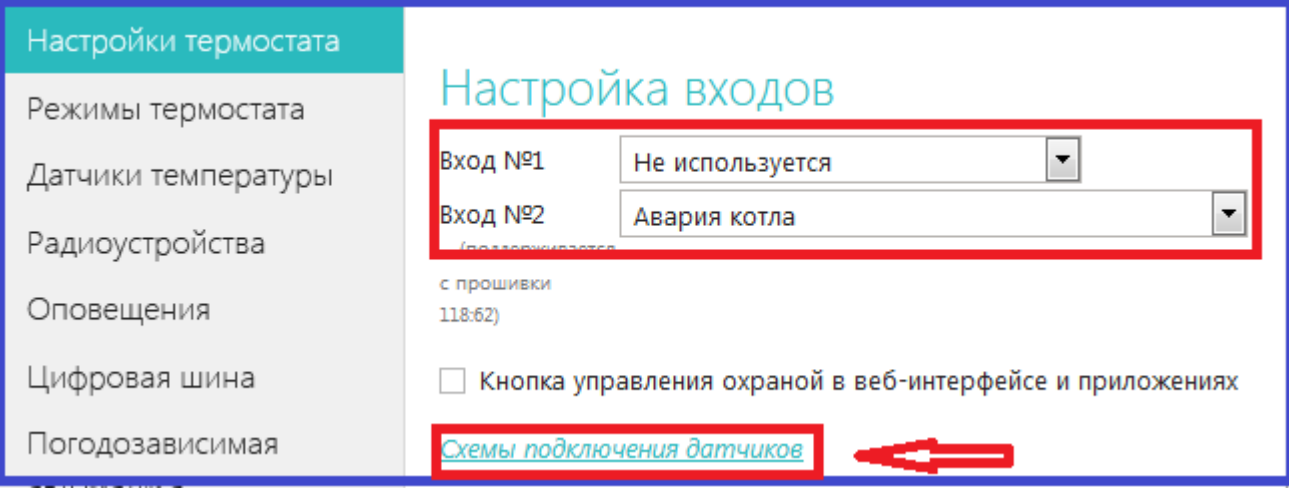

Настройка входа для правильной обработки сигнала от подключенного датчика выбирается из предлагаемого списка:

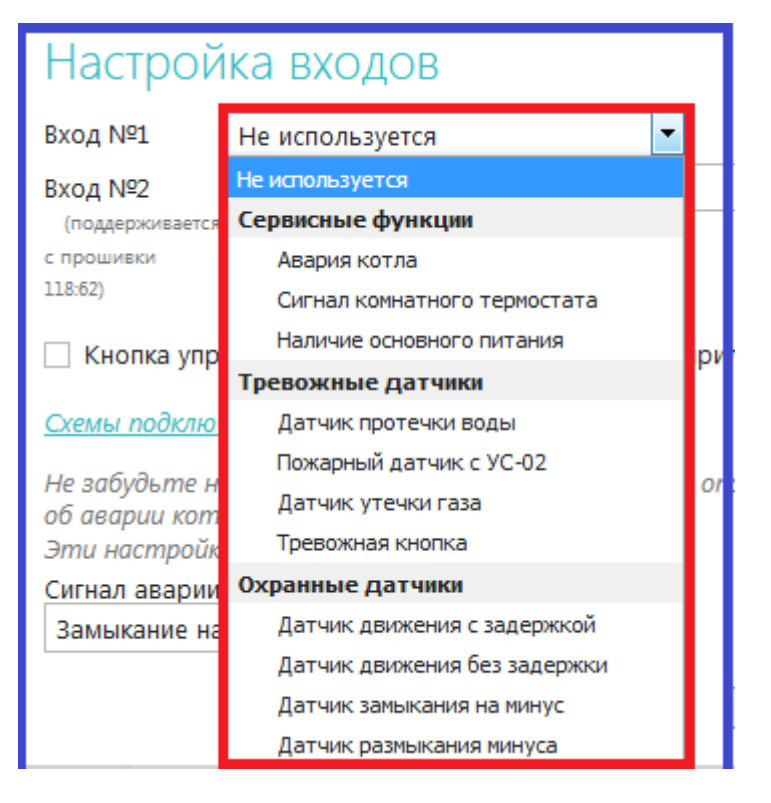

#### **Особенности подключения к термостату охранных датчиков**

Датчики движения подключается нормально-замкнутыми контактами на минус.

Датчик протечки питается от шлейфа напряжением 3.3V и срабатывает при проседании напряжения ниже 2.4V.

Датчик утечки газа срабатывает при размыкании нормально-замкнутой на землю цепи.

Тревожная кнопка подключается нормально-разомкнутыми контактами на землю.

#### **Варианты настройки входов при подключении охранных датчиков**

"не используется" - следует выбрать, если датчики не подключаются. Иначе можно получить сигнал ложной тревоги.

"датчик движения с задержкой" - срабатывает при размыкании цепи. При этом задержка 30 секунд. Формируется сообщение "обнаружено движение"

"датчик движения без задержки" - срабатывает при размыкании цепи. Формируется сообщение "обнаружено движение"

"датчик протечки воды" – срабатывает при напряжении меньше 2.4В. Формируется сообщение "обнаружено протекание воды"

"датчик утечки газа" - срабатывает при размыкании цепи на землю. Формируется сообщение "утечка газа".

"тревожная кнопка" - срабатывает при замыкании на землю

"датчик замыкания на минус" - срабатывает при замыкании на землю

"датчик размыкания минуса" - срабатывает при размыкании цепи на землю

#### **Управление режимом охраны (включение и выключение охранных датчиков)**

Кнопка "Охрана" в меню отображается только для вариантов подключения:

- "датчик движения",
- "датчик движения с задержкой",
- "датчик замыкания на минус",
- "датчик размыкания минуса".

Для других вариантов подключения кнопка управления режимом "Охрана" отсутствует, то есть считается, что вход постоянно активный.

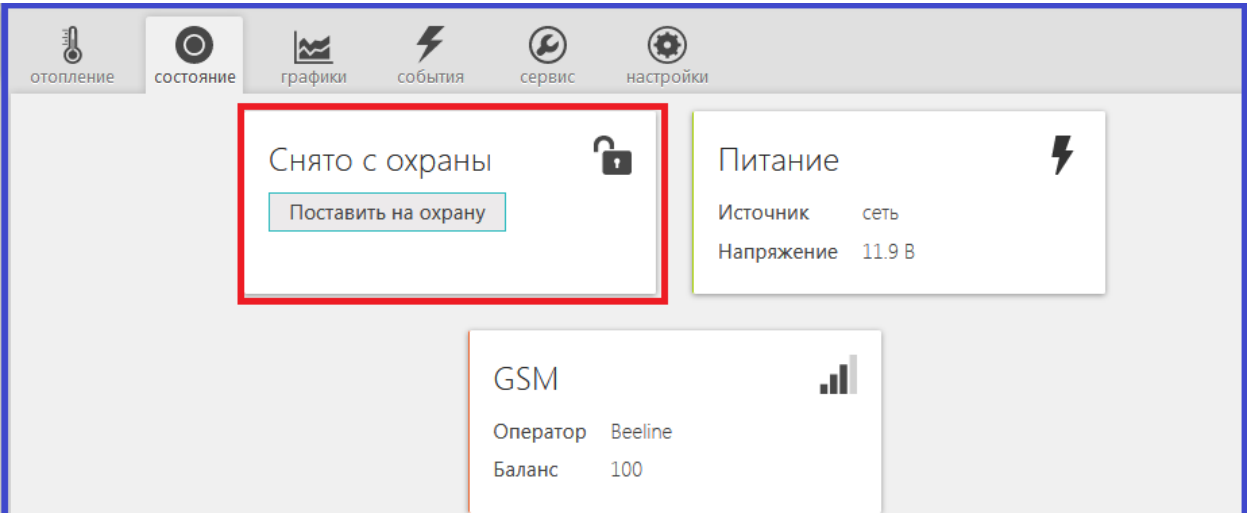

Управление режимом охраны осуществялется разными способами:

- Через интернет из меню "**Состояние**" веб-сервиса и приложения для мобильных устройств
- SMS командой **Охрана вкл** и **Охрана выкл** отправляемой на номер сим-карты термостата с доверенного номера
- Дозвоном с доверенного номера на голосовое меню термостата
- командой постановки/снятия с охраны с радиобрелока ZONT Home (в комплект поставки не входит и приобретается дополнительно)

## **Ресурс работы и гарантийный срок эксплуатации**

Гарантийный срок составляет 12 месяцев с момента продажи устройства.

Срок службы (эксплуатации) составляет 5 лет.

Прибор должен использоваться только в соответствии с руководством по эксплуатации.

Вышедшие из строя в течение гарантийного срока эксплуатации по вине завода-изготовителя составные части подлежат замене или ремонту силами предприятия-изготовителя или организации, осуществляющей комплексное обслуживание.

Ремонт и обслуживание прибора с истекшим гарантийным сроком осуществляется за счет средств потребителя по отдельным договорам между поставщиком/установщиком и потребителем.

### **Потребитель лишается права на гарантийное обслуживание в следующих случаях:**

- по истечении гарантийного срока эксплуатации;
- при нарушении правил монтажа, эксплуатации, транспортирования и хранения;
- механических, тепловых и иных повреждений, возникших в результате неправильной эксплуатации, небрежного отношения или несчастного случая;
- неправильной установки, регулировки и эксплуатации прибора;
- попадания внутрь посторонних предметов, жидкости, веществ, насекомых;
- в случае действия третьих лиц или непреодолимой силы (аварии, пожара, затопления, стихийных бедствий);
- в случае ремонта, внесения конструктивных изменений как самостоятельно, так и не уполномоченными на это лицами.

## **Условия эффективного и безопасного использования срок эксплуатации**

Производитель гарантирует соответствие прибора требованиям ТУ 4211-001-06100300-2017 при условии соблюдения требований, указанных в настоящем Руководстве по установке и эксплуатации.

## **Условия хранения и транспортирования**

Прибор допускается перевозить в транспортной таре различными видами транспорта в соответствии с действующими правилами перевозки грузов.

Условия транспортирования - группа II по ГОСТ 15150 – 69 с ограничением воздействия пониженной температуры до - 40 ° С.

Условия хранения на складах поставщика и потребителя - группа II по ГОСТ 15150 – 69 с ограничением воздействия пониженной температуры до - 40 ° С.

## **Производитель**

ООО «Микро Лайн» Россия, 607630, Нижегородская обл., Богородский р-он, п. Кудьма, ул. Заводская, строение 2, помещение 1

Тел/факс: (831) 220-76-76, Э/почта support@microline.ru Служба технической поддержки 8-800-700-72-91

Производитель оставляет за собой право без уведомления потребителя вносить изменения в программное обеспечение, конструкцию и комплектацию изделий с целью улучшения их технических и эксплуатационных параметров.

## **Гарантийная мастерская**

ООО «Микро Лайн» Россия, 607630, Нижегородская обл., Богородский р-он, п. Кудьма, ул. Заводская, строение 2, помещение 1

Тел/факс: (831) 220-76-76, Э/почта support@microline.ru Служба технической поддержки 8-800-700-72-91

## **СМС команды управления термостатом**

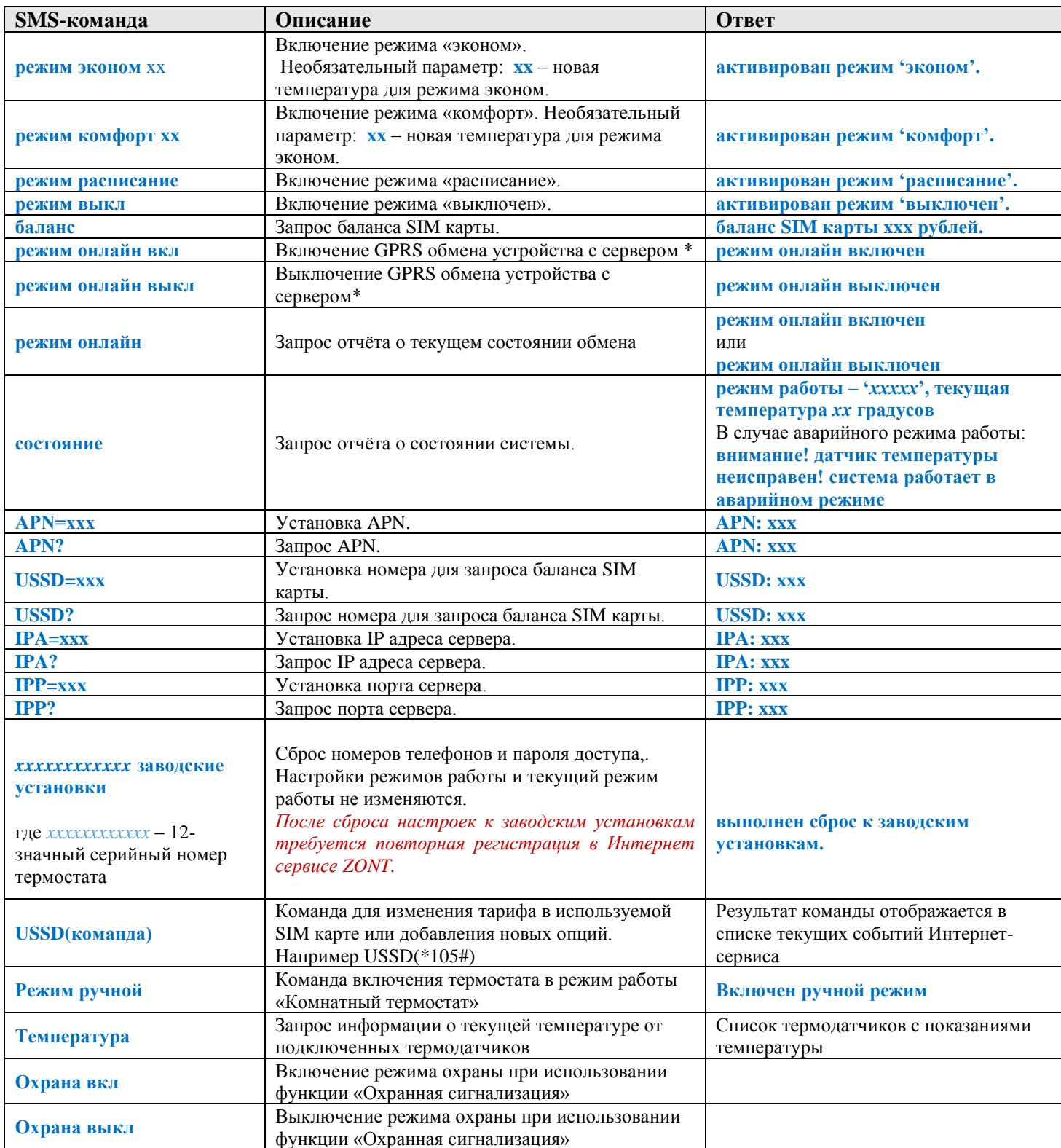

\* Выключение GPRS обмена устройства с сервером включает такой режим работы термостата, при котором невозможно управлять работой котла и контролировать его состояние через веб-интерфейс и мобильные приложения, но можно управлять им с помощью СМС команд и дозвоном на голосовое меню. При любом событии, охваченном системой контроля (выходе температуры за допустимые пределы, аварии котла и т.п.) оповещение будет происходить дозвоном и через СМС сообщения.